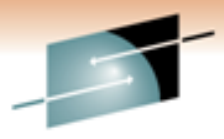

IBM Solving Coo **OMEGAMON And The Tivoli Enterprise** Top 10 Problem Solving Scenarios Using IBM Scenarios Using IBM Scenarios Using IBM Scenarios Using IBM Scenarios U

Ed Woods<br>
Philadelphia and the Tivoli Enterprise Portal and the Tivoli Enterprise Portal and the Tivoli Enterprise Por

Thursday, March 3, 2011 Session 8856

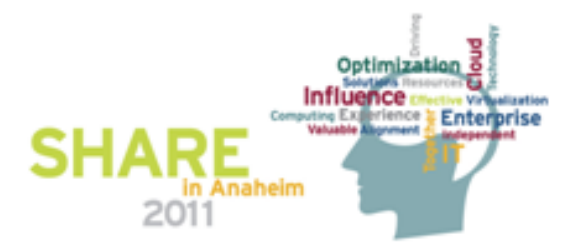

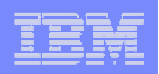

# IBM's Integrated Service Management (ISM) framework can optimize costs and streamline operations This session is focused on:

#### **Integrated Service Management**

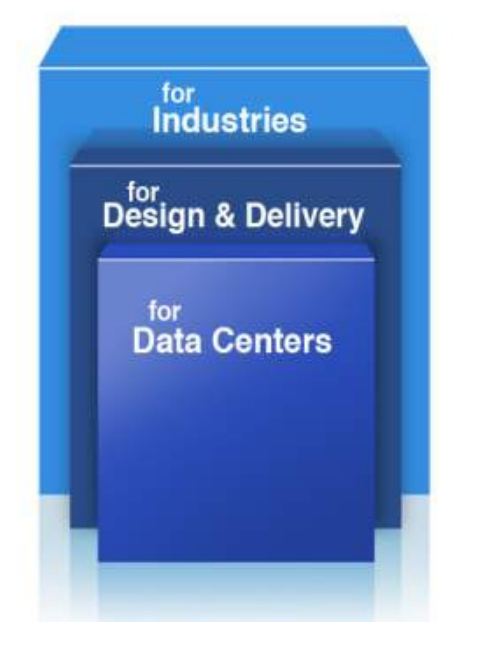

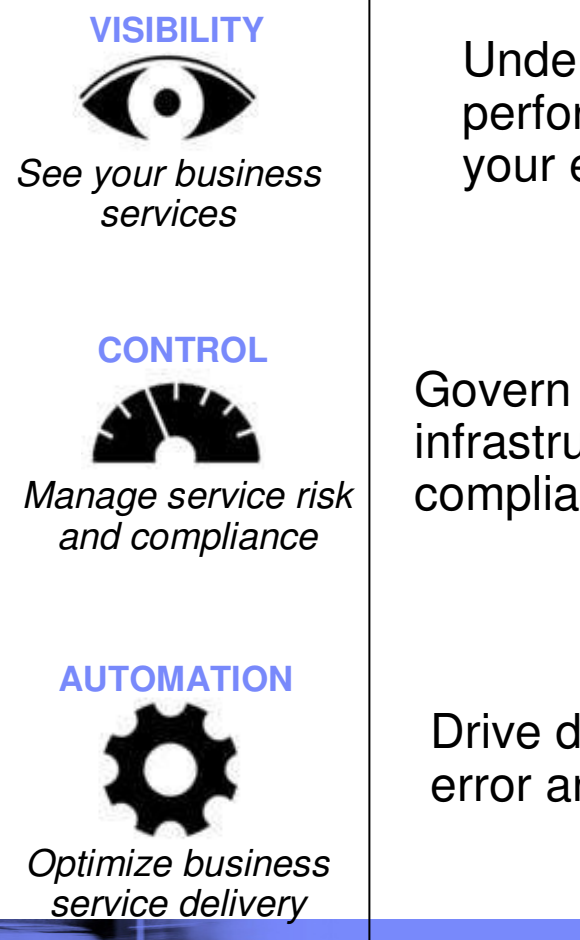

Understand health and performance of services across your enterprise infrastructure

Govern and secure complex infrastructure and ensure regulatory compliance

Drive down cost, minimize human error and increase productivity

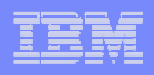

# **Questions**

- **Are you getting the most from your** investment in System z hardware and z/OS software?
- **Are you able to recognize and resolve issues** efficiently?
- **Are you able to maximize the performance** and availability of you critical business applications?
- What are the most common issues and how can OMEGAMON address them?

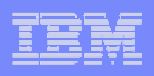

# Common Resources To Consider

# **Operating System**

–LPARs, CPU, Memory, Address Spaces, DASD, Enqueues

# **Transactions**

 –Subsystems, Regions, Tasks, Transactions, Programs, Messages, Queues, Files, Pools, Buffers, Logging

# Databases

–Subsystems, Files, Database Objects, Calls, Threads,

Connections, Virtual Pools, Logging, Locking

# **Network**

–Network Address Space, Applications, Connections, Interfaces

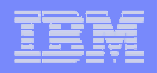

# Scenario #1 - z/OS Operating SystemAnalyzing z/OS High CPU Usage Issues – Real Time

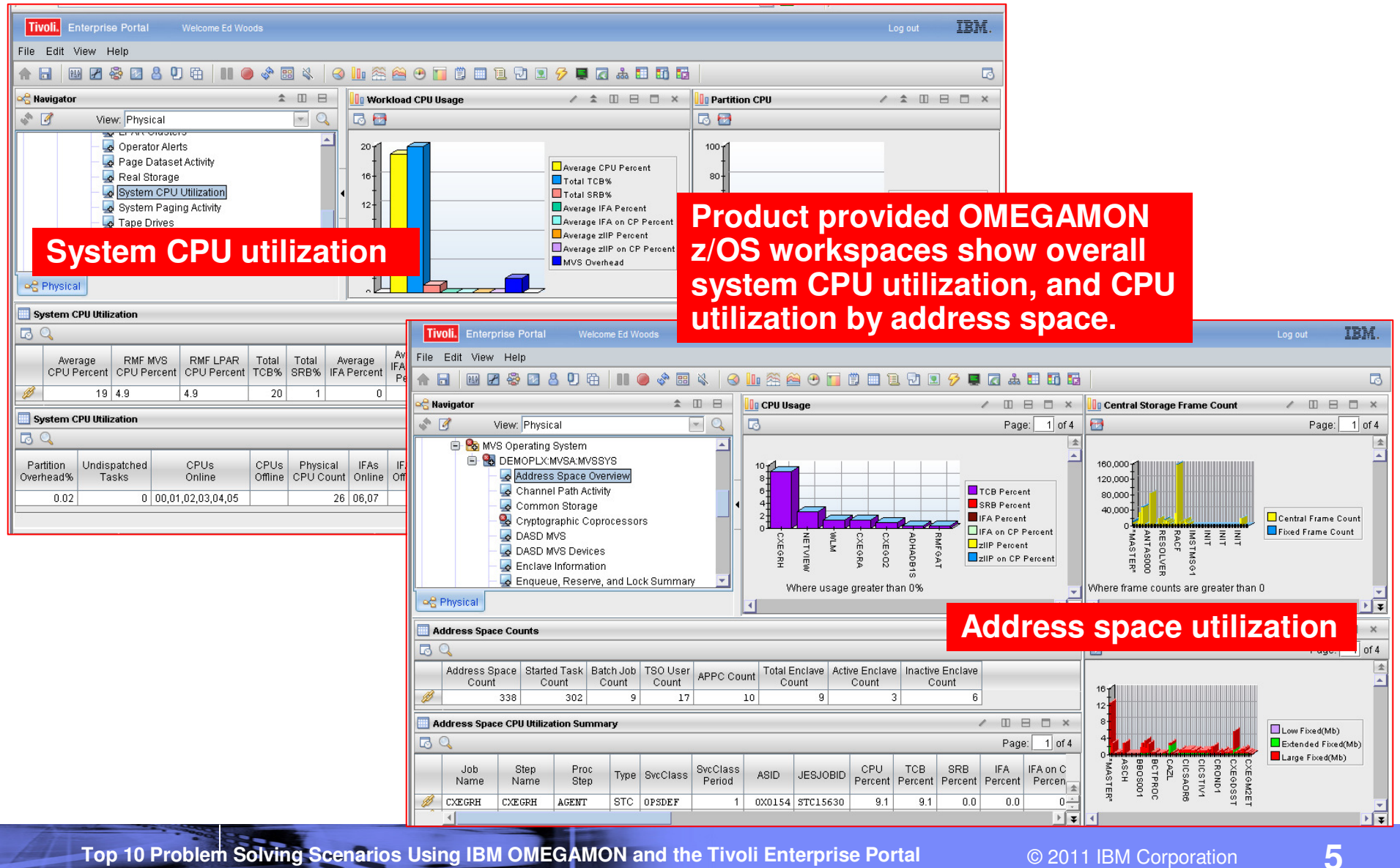

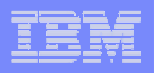

# Scenario #1 - Analyzing z/OS High CPUA Custom Workspace For CPU Analysis

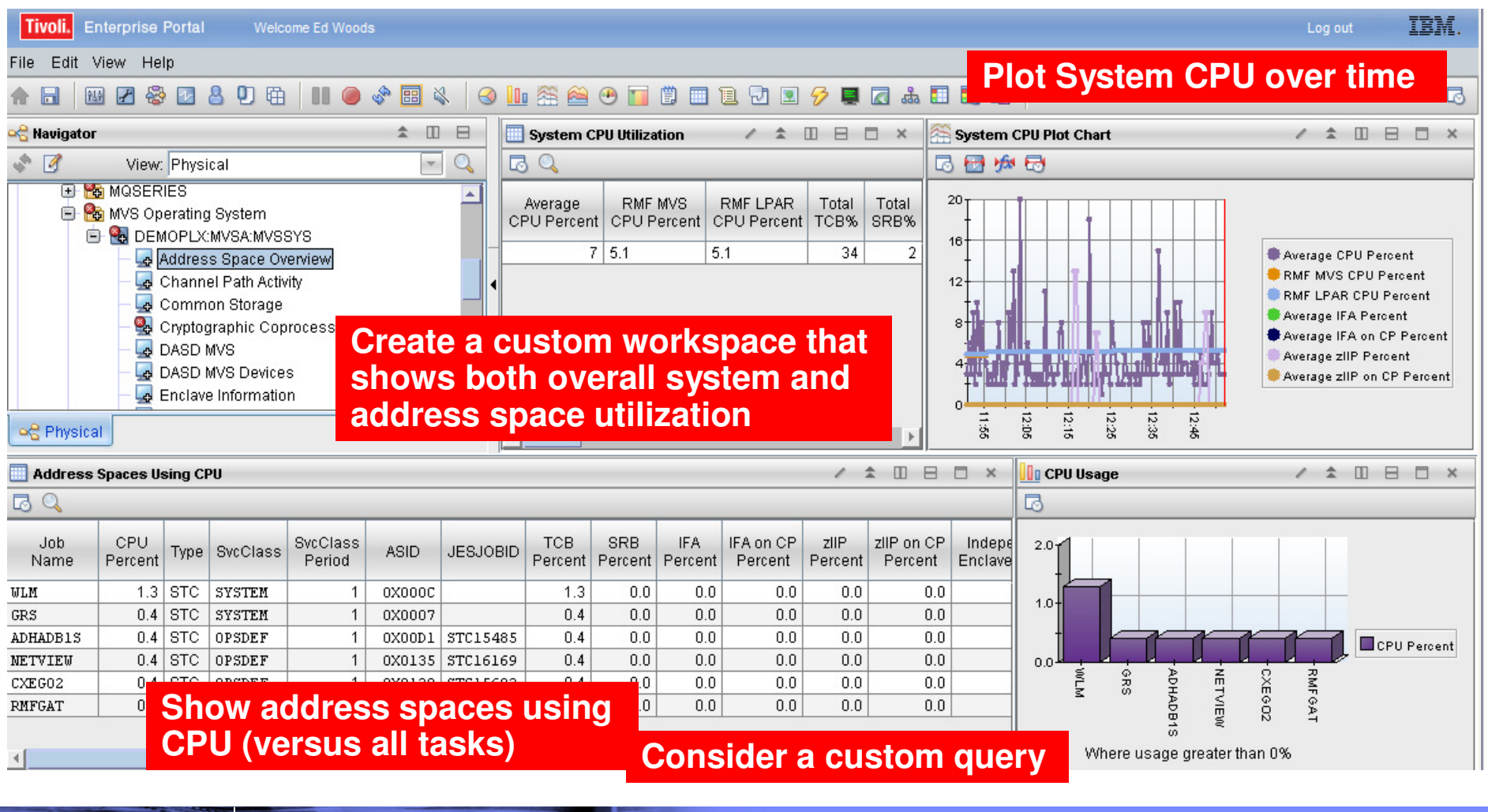

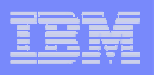

### Take Advantage Of Custom Queries To Optimize The Display Of Information

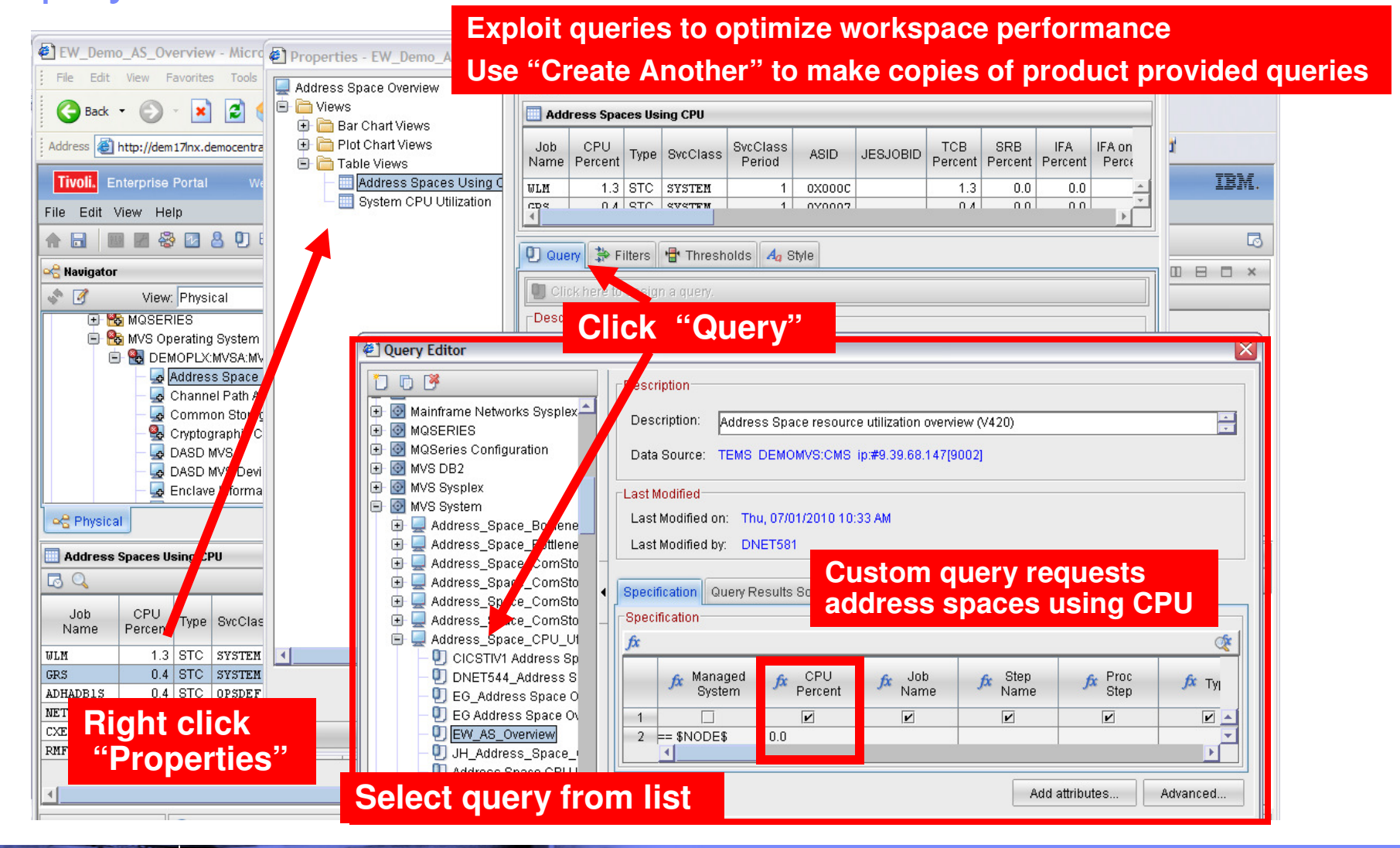

**Top 10 Problem Solving Scenarios Using IBM OMEGAMON and the Tivoli Enterprise Portal** © 2011 IBM Corporation

#### | IBM Software Group | Tivoli Software

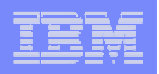

# Identify Looping Tasks - Address Space CPU Loop Index

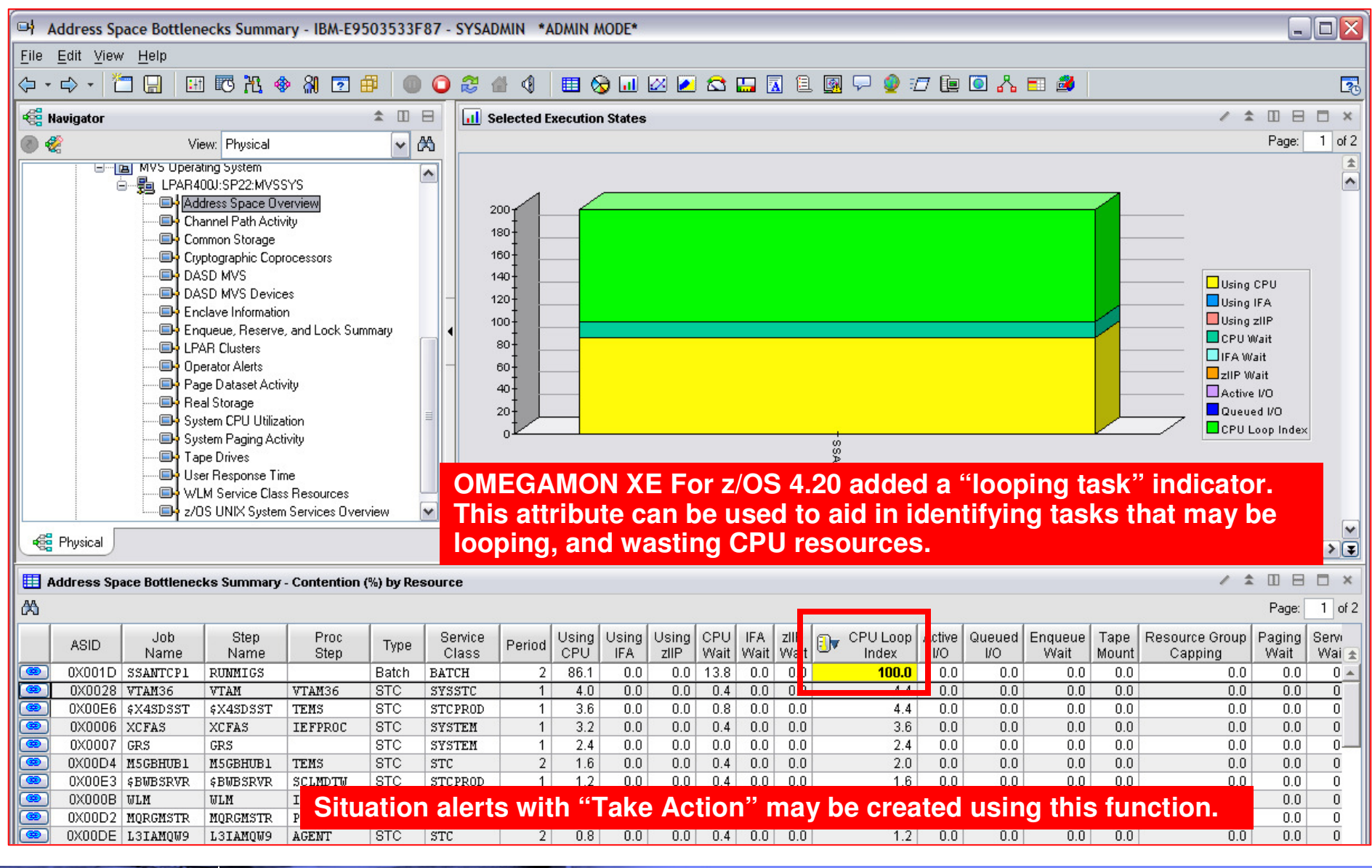

**Top 10 Problem Solving Scenarios Using IBM OMEGAMON and the Tivoli Enterprise Portal @ 2011 IBM Corporation** 

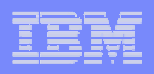

### Scenario #2 – Analyzing CPU UsageUsing Tivoli Data Warehouse To Isolate Problems

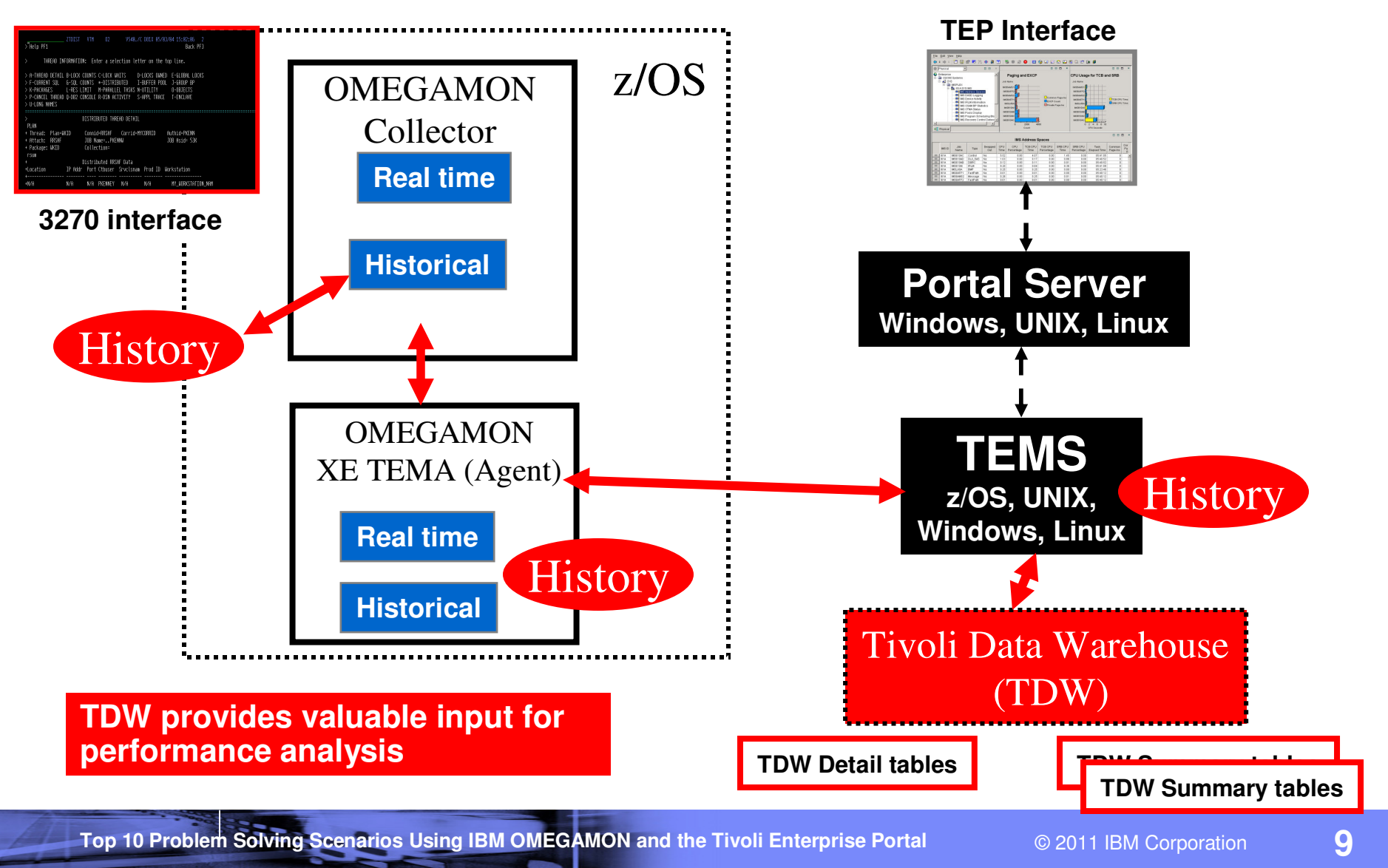

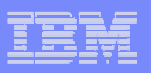

# Scenario 2 – Analyzing CPU Usage - Historical

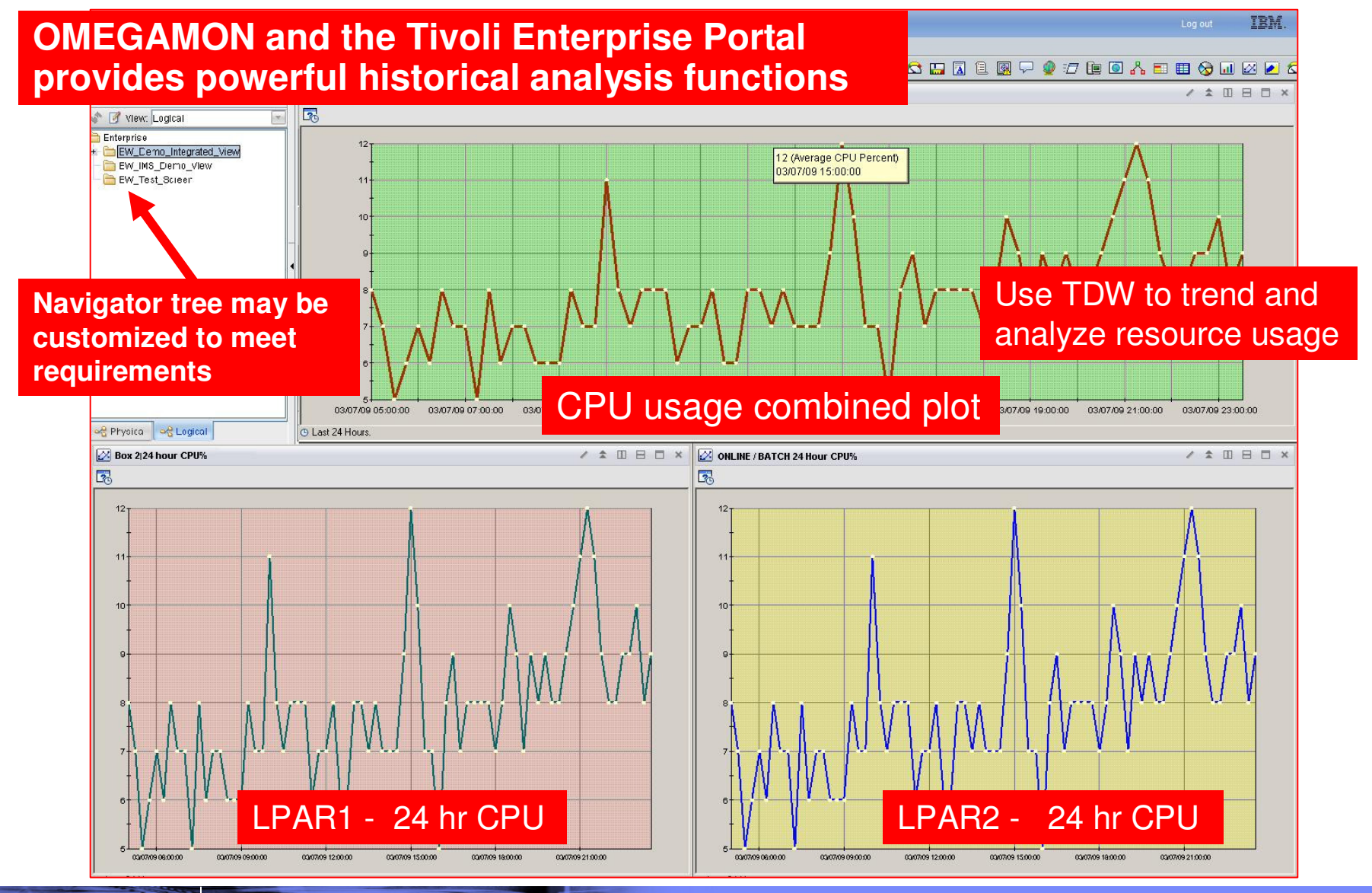

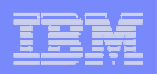

#### Scenario #3 – Isolating DB2 Performance BottlenecksDB2 Threads Analysis

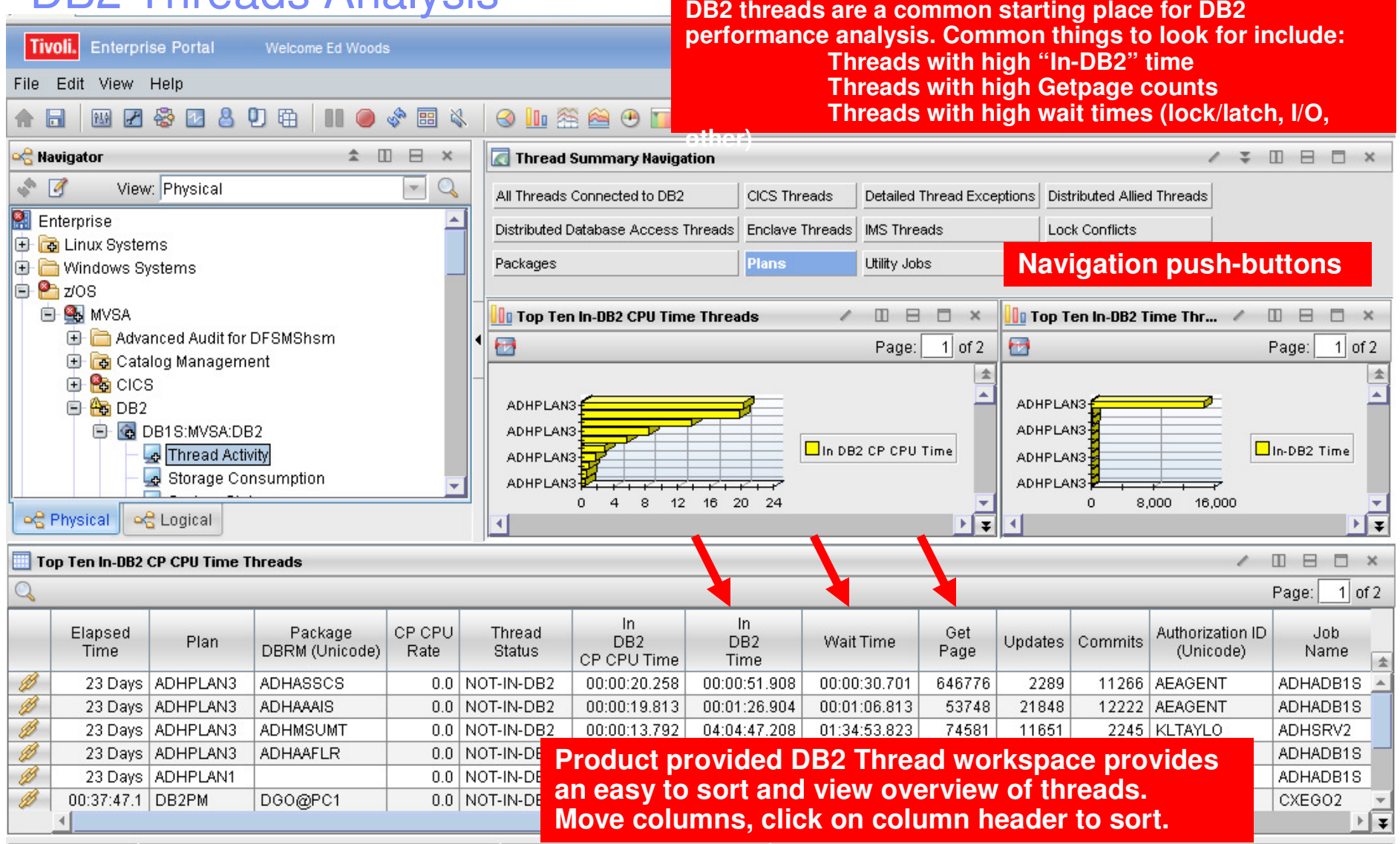

**Top 10 Problem Solving Scenarios Using IBM OMEGAMON and the Tivoli Enterprise Portal** © 2011 IBM Corporation

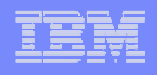

**12**

## DB2 Thread AnalysisCreating A Custom Thread Analysis Workspace

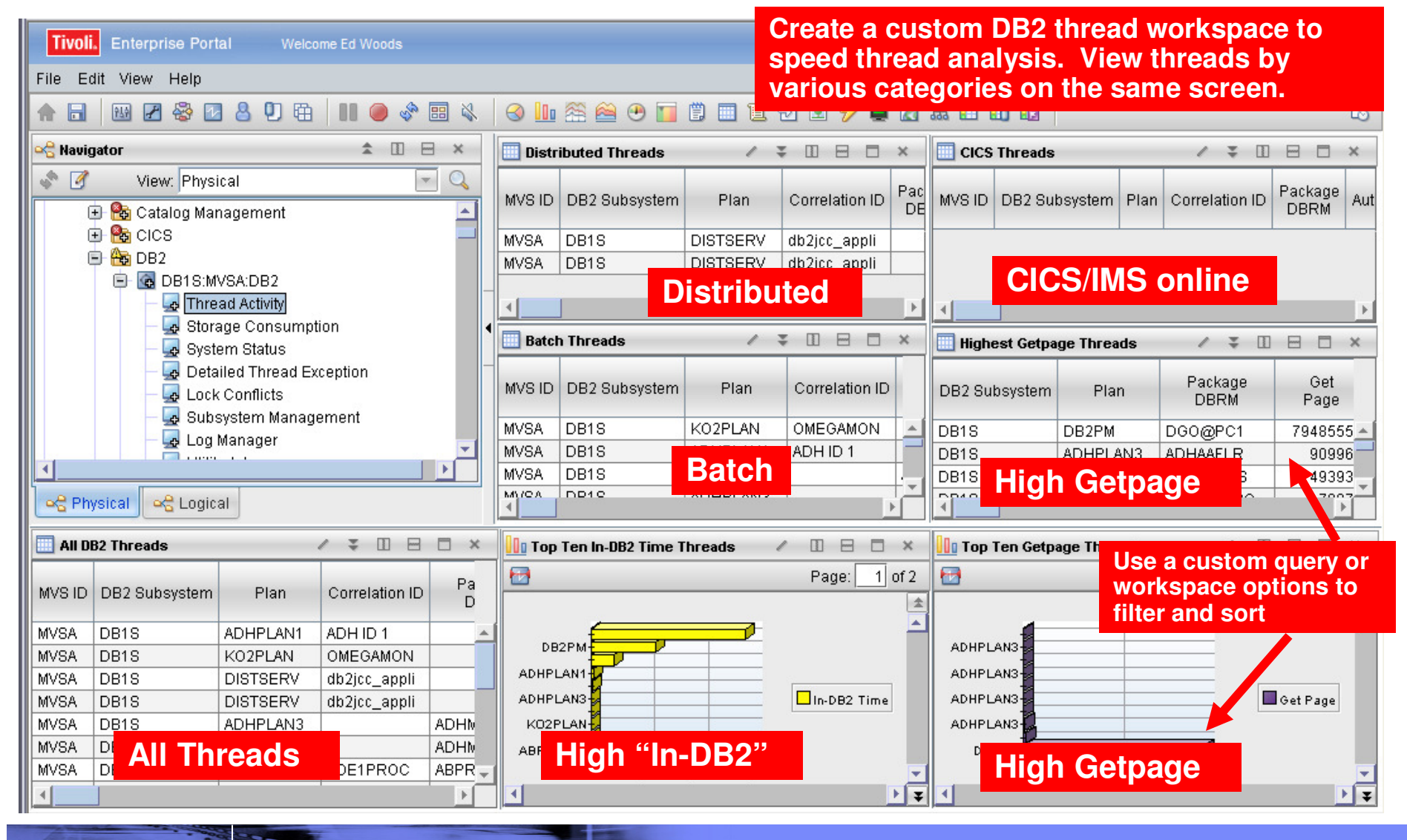

**Top 10 Problem Solving Scenarios Using IBM OMEGAMON and the Tivoli Enterprise Portal** © 2011 IBM Corporation

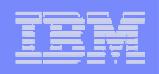

# Creating A Custom Thread Analysis Workspace - Continued

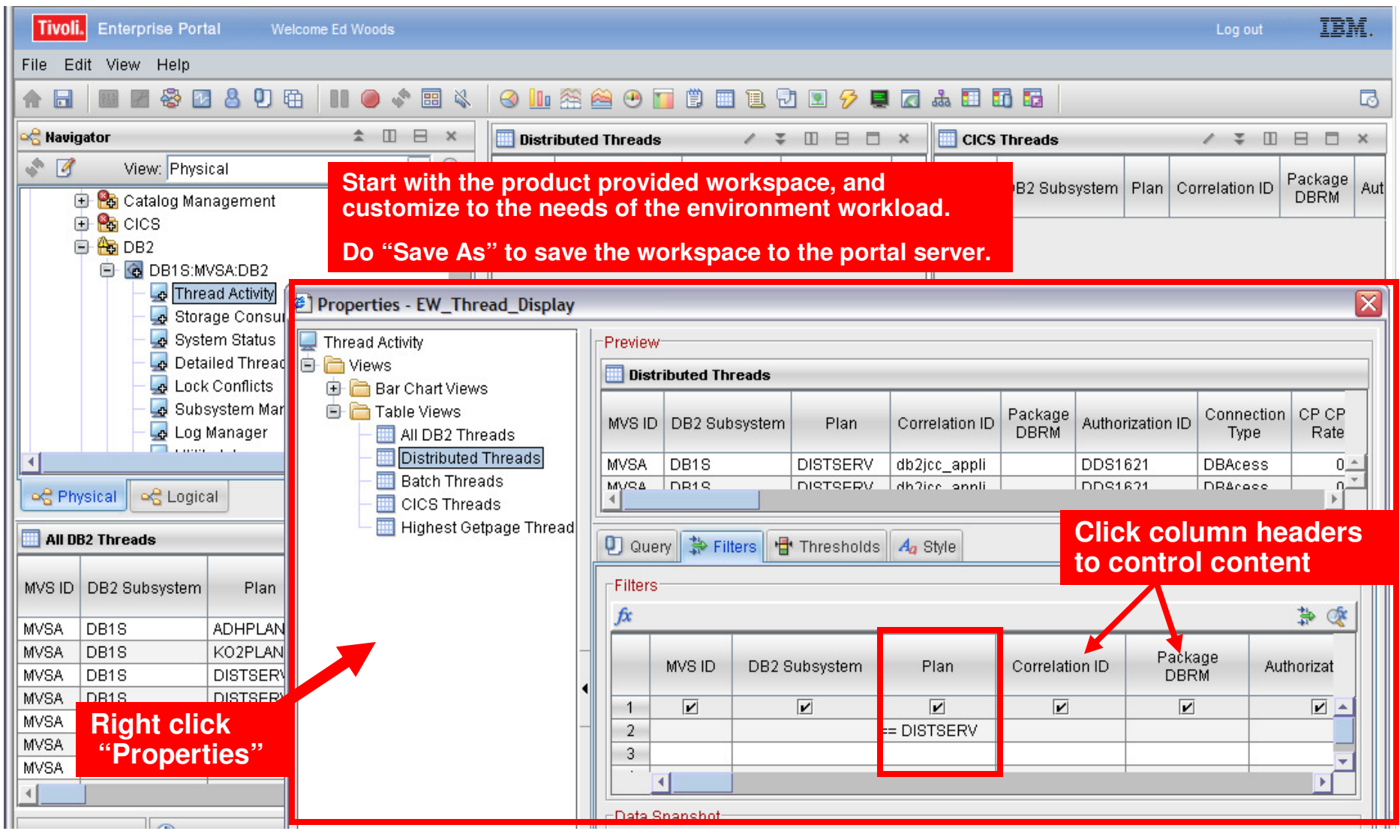

**Top 10 Problem Solving Scenarios Using IBM OMEGAMON and the Tivoli Enterprise Portal** © 2011 IBM Corporation

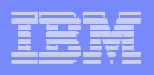

### Scenario #4 – Isolating CICS Performance IssuesCICS Task Analysis

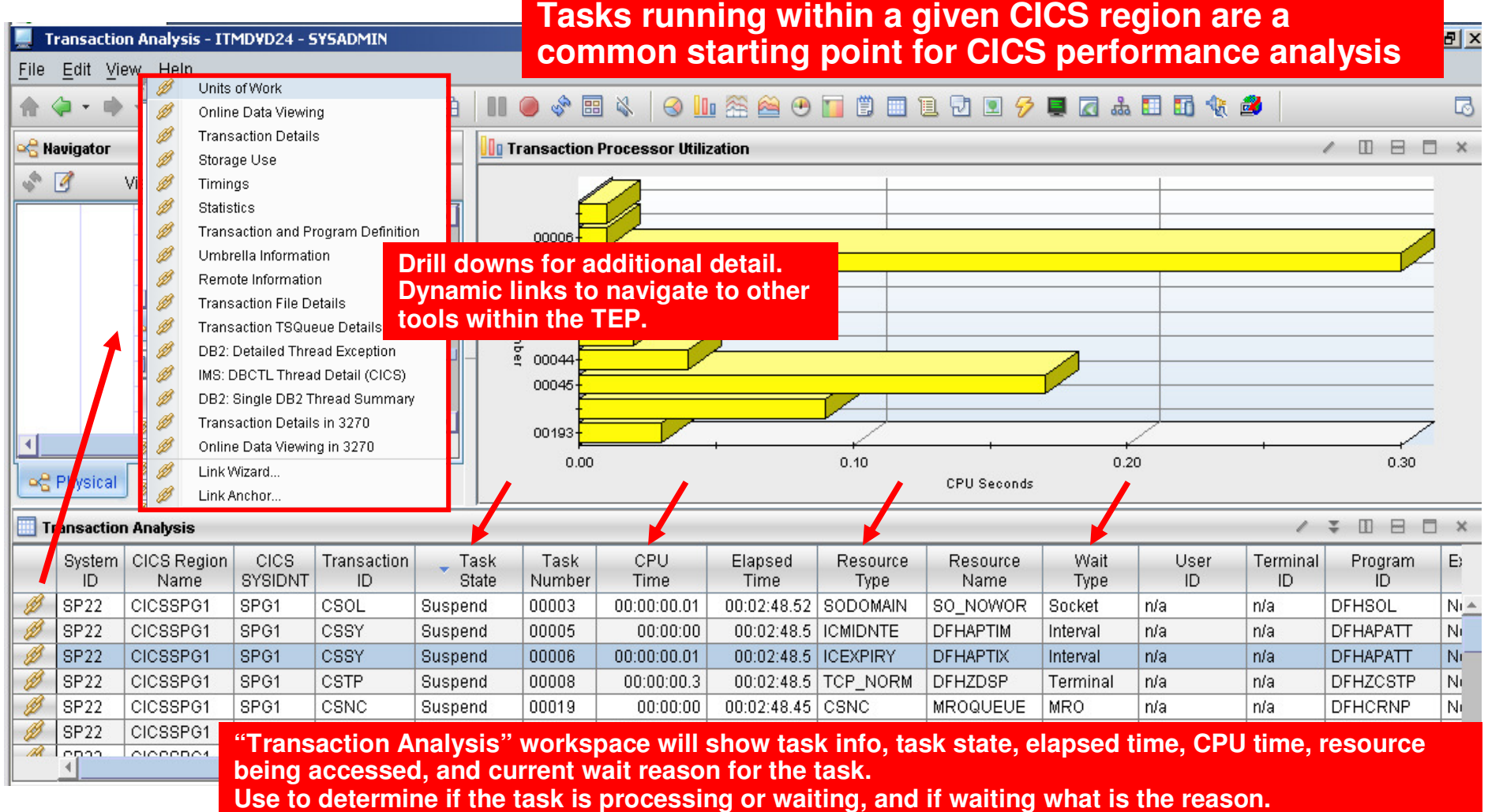

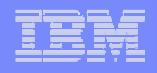

#### Isolating CICS Performance IssuesCICS Task Analysis And Region Analysis With A Custom Workspace

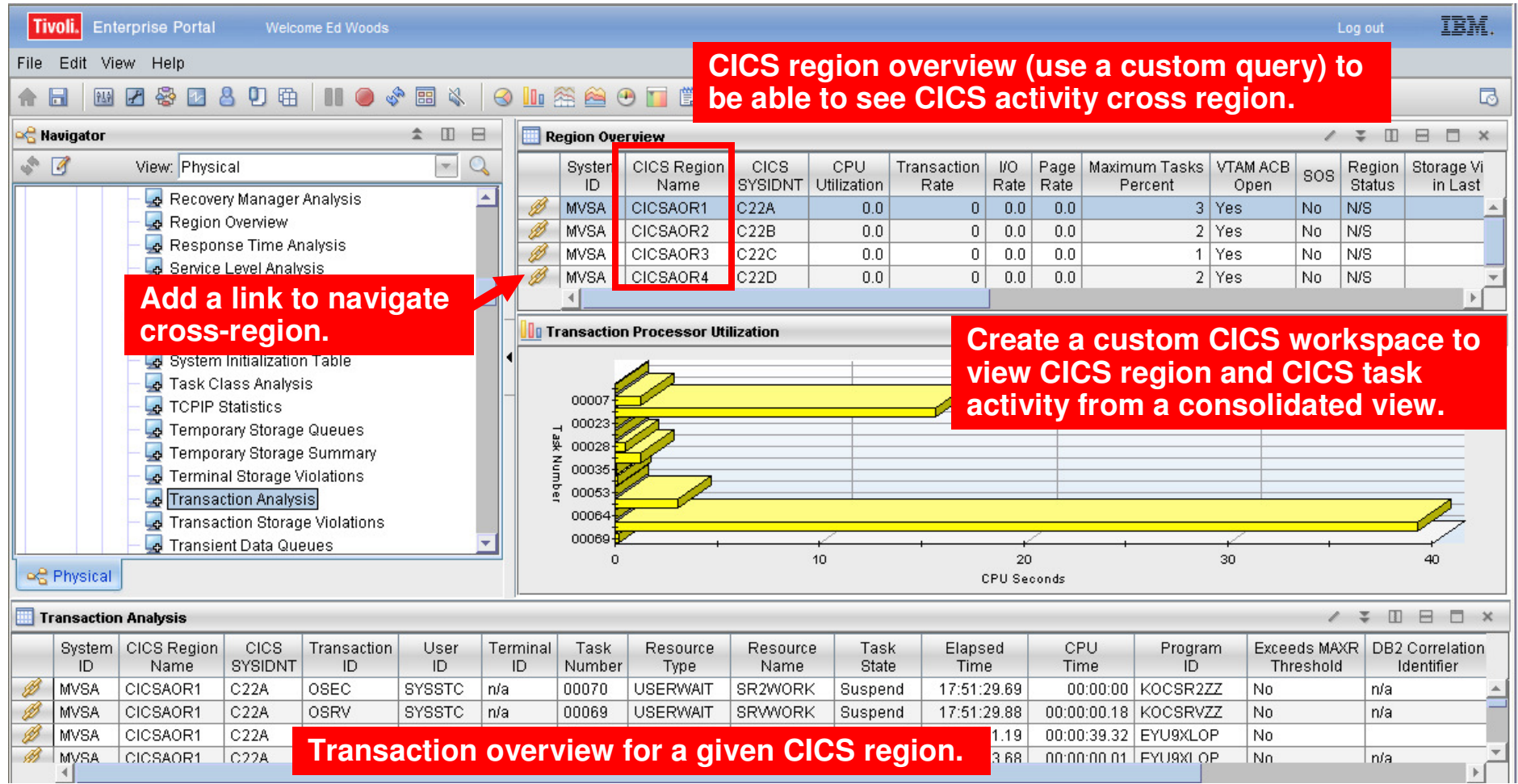

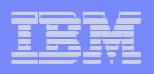

### Scenario #5 – Isolate IMS BottlenecksAnalyze IMS Queues And Processing

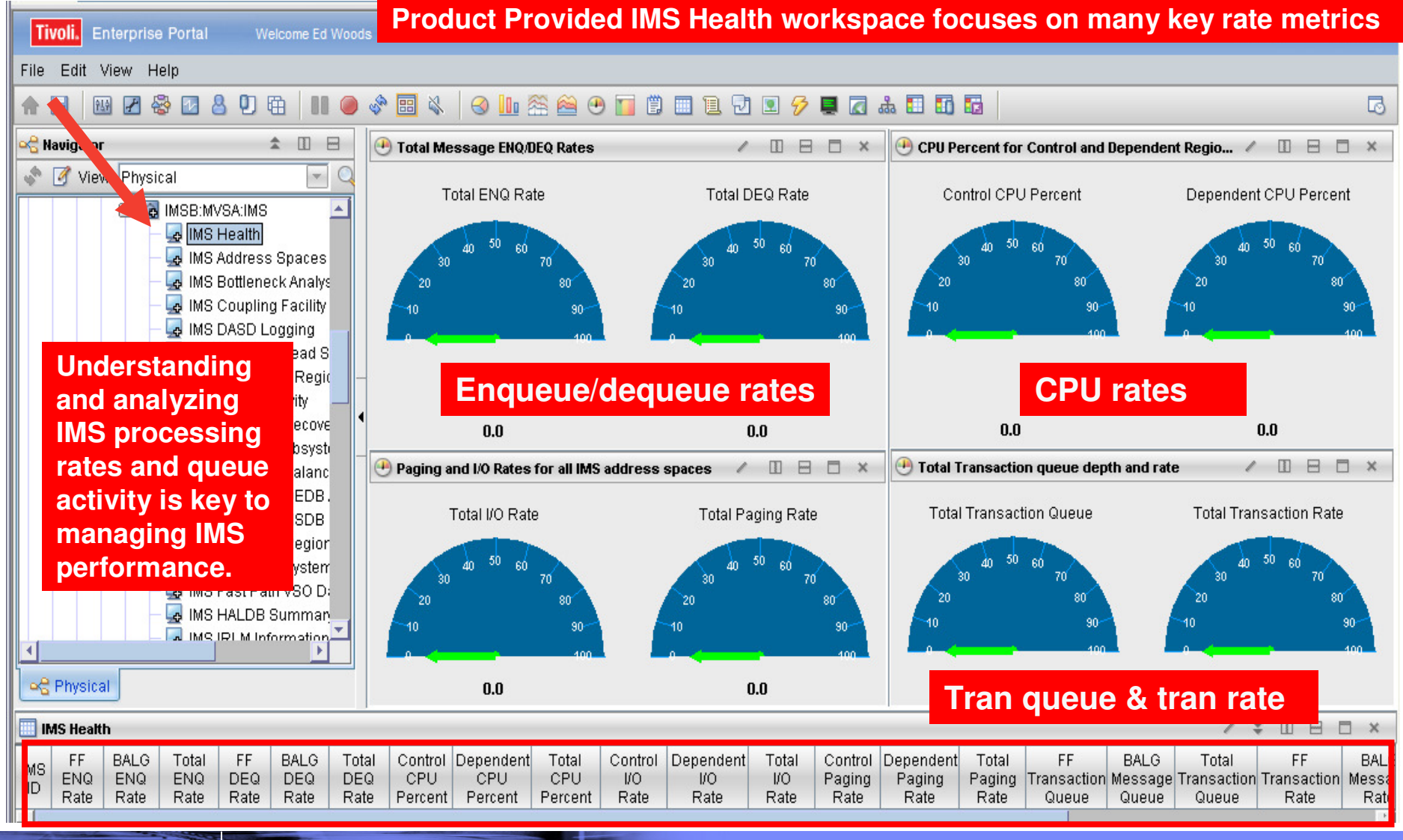

**Top 10 Problem Solving Scenarios Using IBM OMEGAMON and the Tivoli Enterprise Portal** © 2011 IBM Corporation

#### | IBM Software Group | Tivoli Software

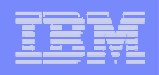

# IMS Historical Performance Analysis Custom Workspace

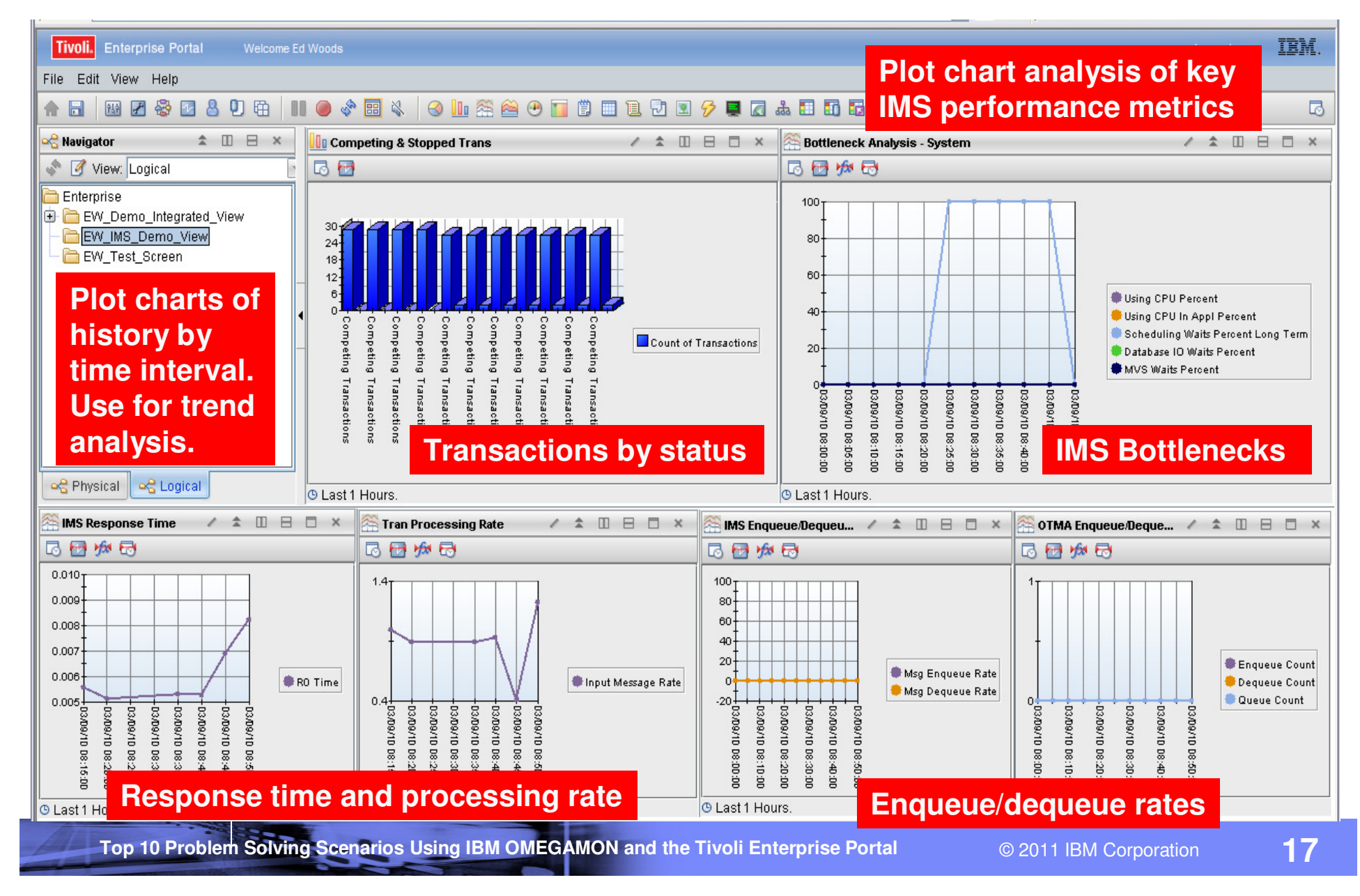

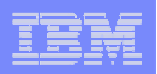

#### The TEP Provides Powerful Chart Functions And Statistical Analysis Features

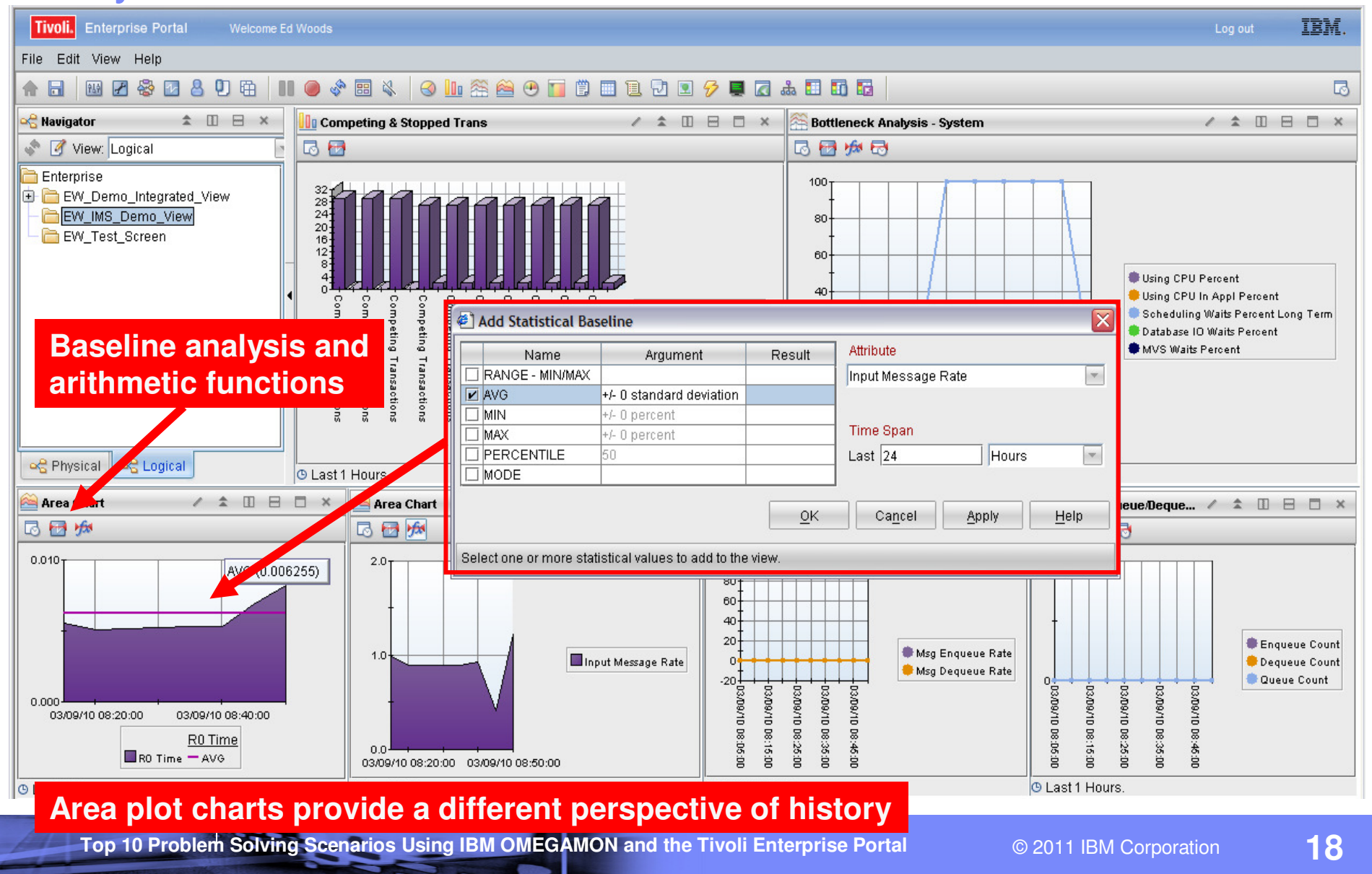

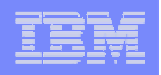

# Example – Area Plot Chart Of IMS Response Time With Statistical Baseline

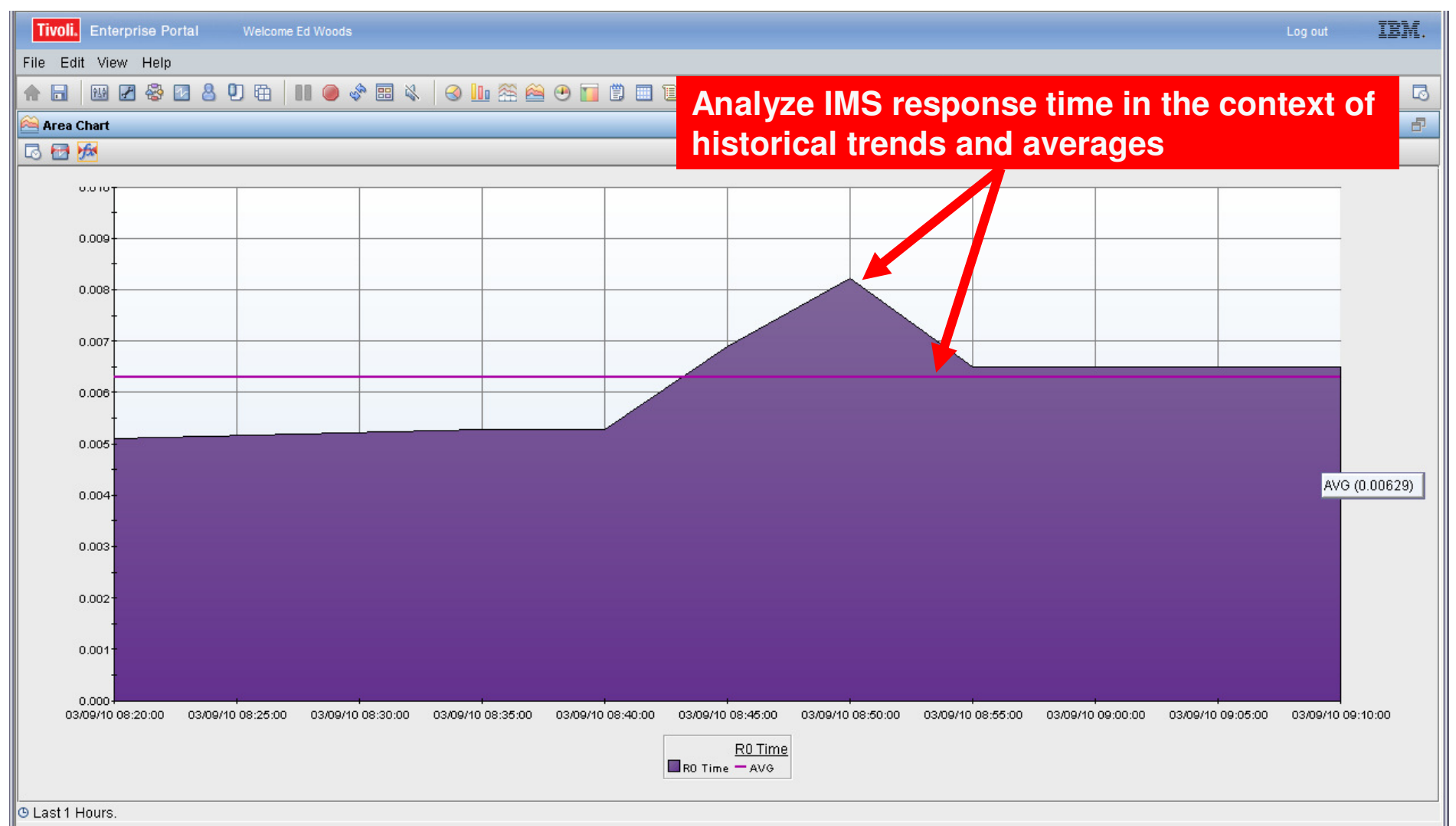

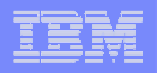

### Scenario #6 – WebSphere MQIsolate MQ Performance Issues

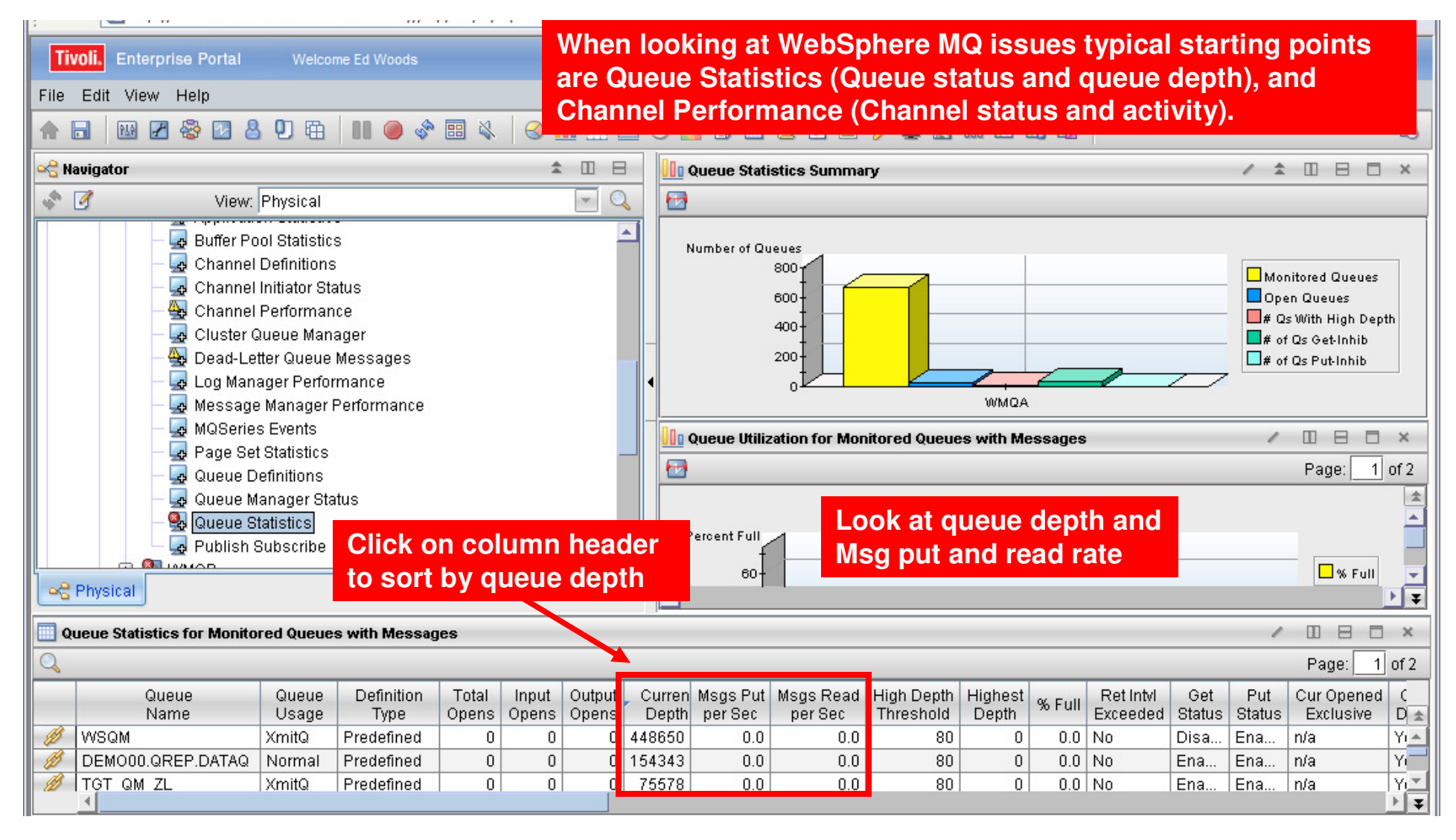

**Top 10 Problem Solving Scenarios Using IBM OMEGAMON and the Tivoli Enterprise Portal @ 2011 IBM Corporation** 

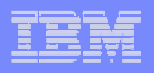

# Use Situations To Alert On MQ Queue Depth

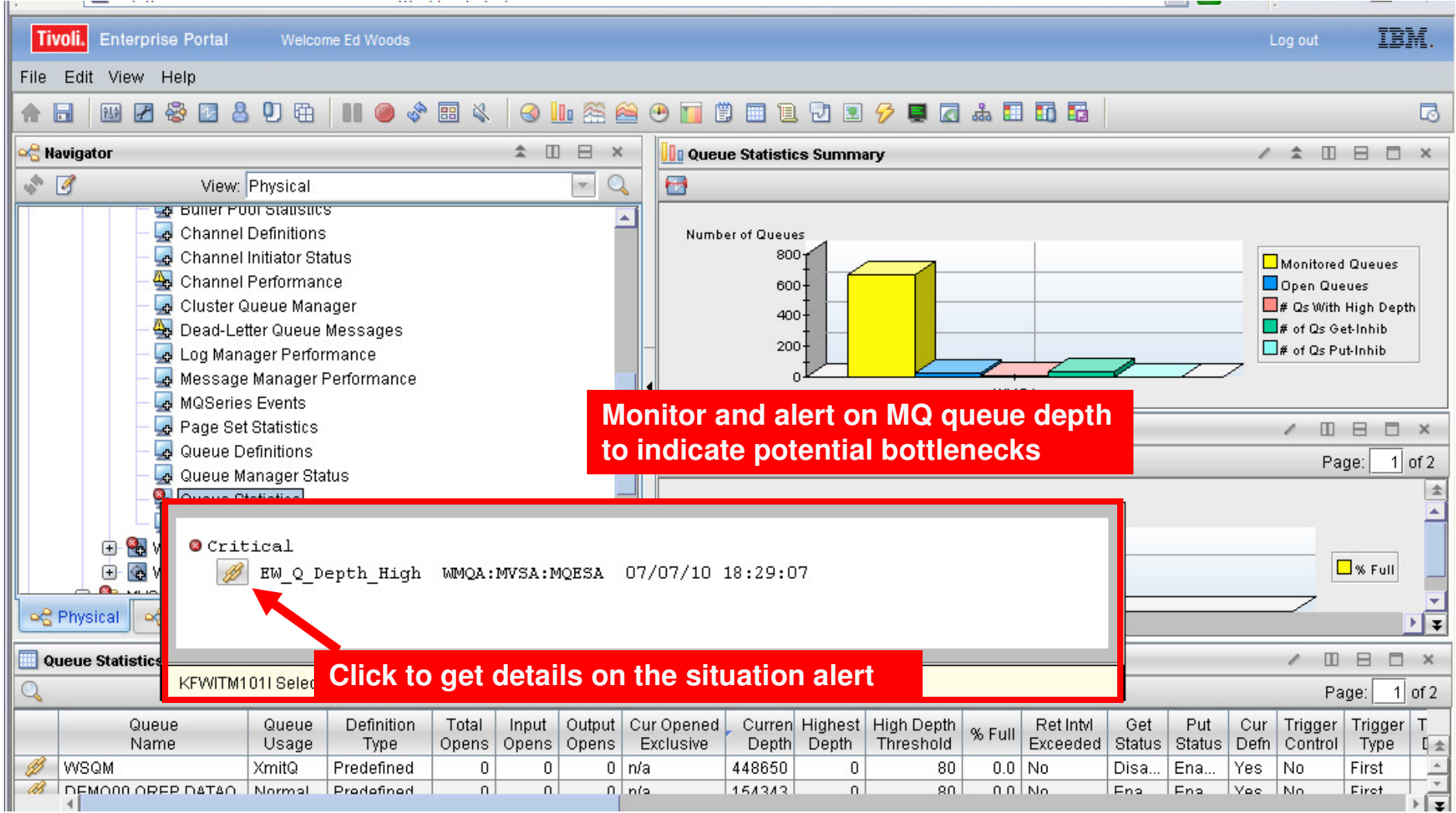

**Top 10 Problem Solving Scenarios Using IBM OMEGAMON and the Tivoli Enterprise Portal** © 2011 IBM Corporation

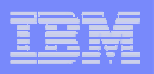

# A Situation To Monitor MQ Queue Depth

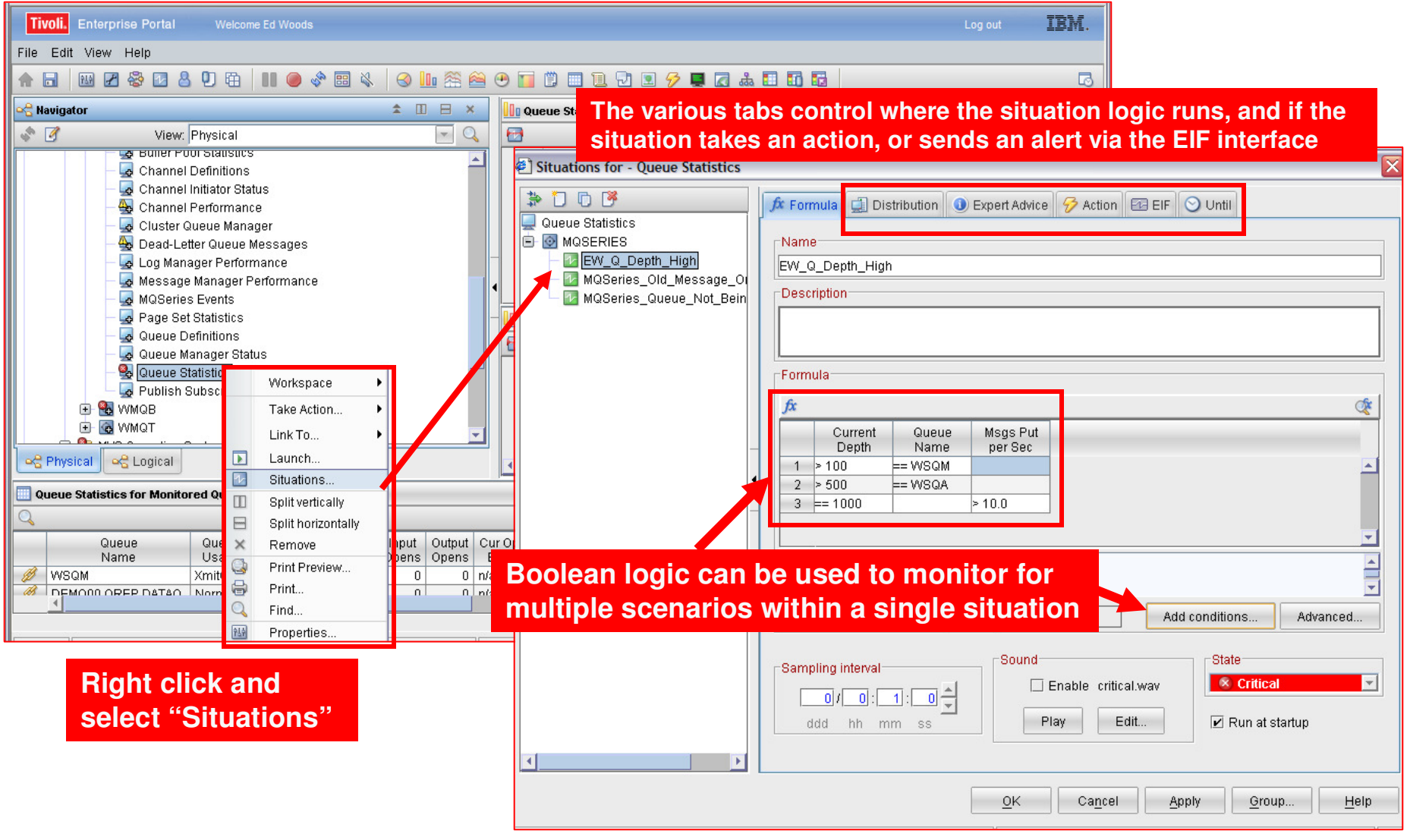

#### IBM Software Group | Tivoli Software

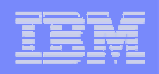

### Scenario #7 – Network Performance And AvailabilityUnderstanding The Impact Of The Network On z/OS

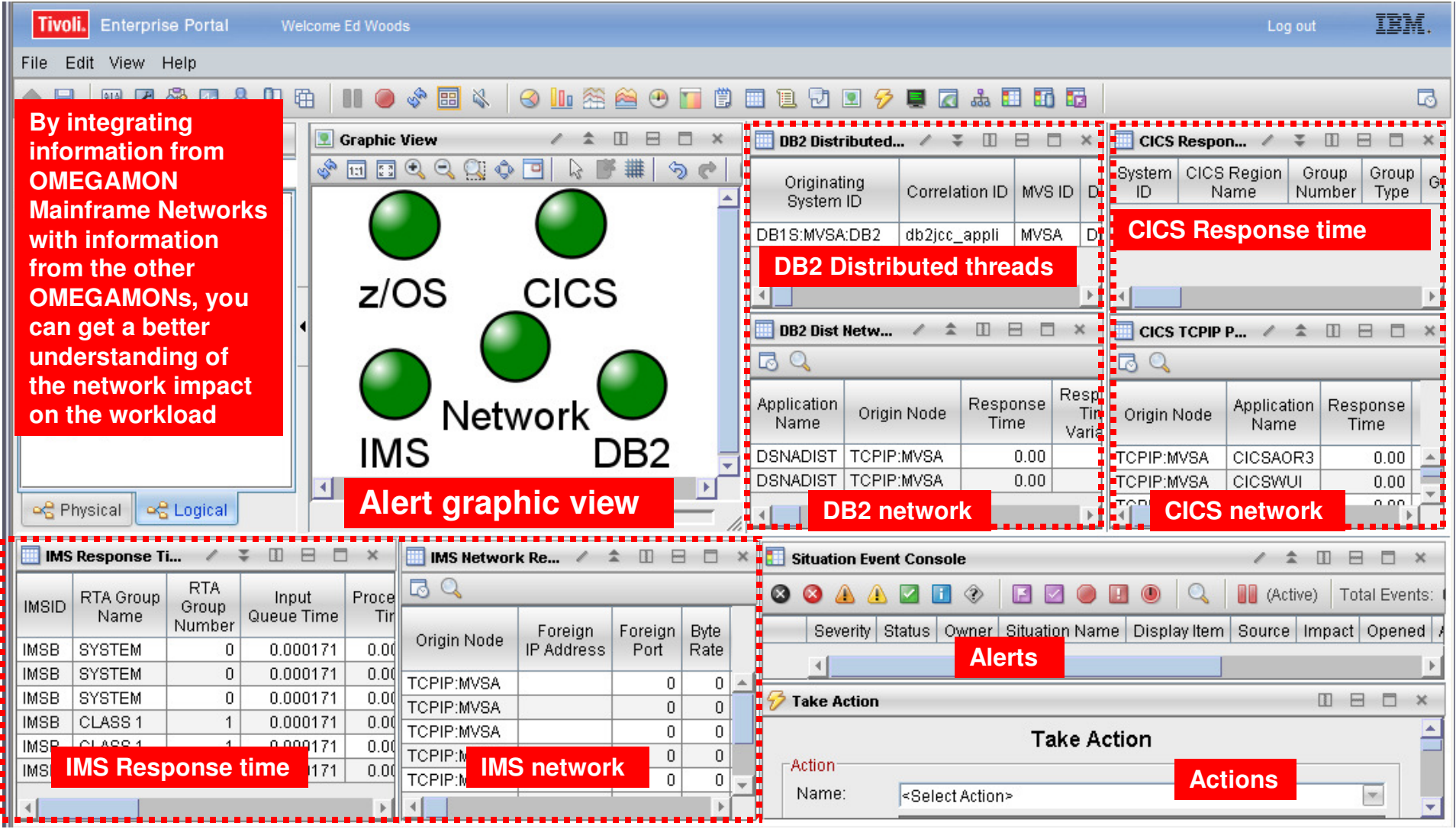

**Top 10 Problem Solving Scenarios Using IBM OMEGAMON and the Tivoli Enterprise Portal** © 2011 IBM Corporation

#### | IBM Software Group | Tivoli Software

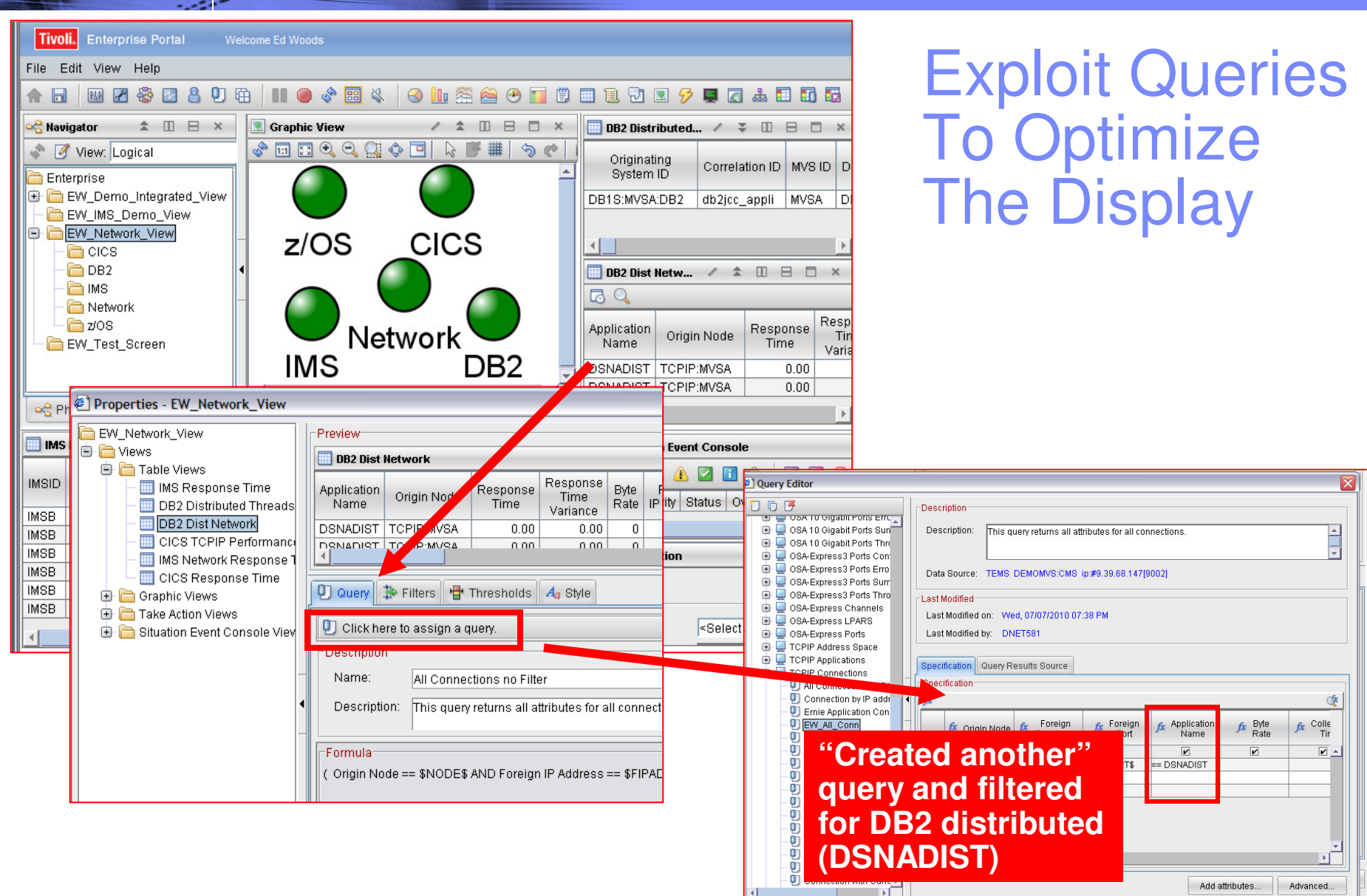

Application

== DSNADIST

.<br>Name  $\overline{\mathbf{v}}$ 

 $Heip$ 

 $\circledast$ 

 $\boxed{\mathbf{v}}$   $\rightarrow$ 

 $f x$  Colle<br>Tir

 $\kappa$  Byte<br>Rate

 $\overline{\mathbf{v}}$ 

Add attributes... | Advanced...

 $QK$   $Capcel$ 

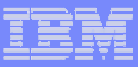

# Scenario #8 - StorageStorage – Understanding I/O bottlenecks

- $\mathcal{L}_{\mathcal{A}}$  I/O potentially impacts many types of workload on z/OS
	- DB2, IMS, CICS, MQ, WebSphere and much more…..
	- CPUs are **FAST**, I/O is **SSLLOOWW……………..**
- $\mathcal{L}_{\mathcal{A}}$  OMEGAMON provides I/O information in several areas
	- OMEGAMON XE For z/OS I/O by Volser, I/O for tasks, Paging I/O
	- OMEGAMON XE For DB2 I/O by DB2 object and volser, Logging I/O
	- OMEGAMON XE For CICS VSAM I/O (LSR stats), task and region delays
	- OMEGAMON XE For IMS IMS DB I/O, IMS MSG Q data set I/O, IMS log I/O
	- OMEGAMON XE For Mainframe Networks FTP activity
	- OMEGAMON XE For Messaging Queues, buffers, logging
- OMEGAMON XE For Storage provides the most robust analysis of storage and I/O on z/OS
	- LCU, Control Unit, Volser, dataset level
	- Virtual tape, Cache control unit (including control unit internal info)
	- SMS and HSM monitoring analysis
	- User defined I/O and space groups, Application I/O and space groups

# Storage – Understanding I/O Bottlenecks

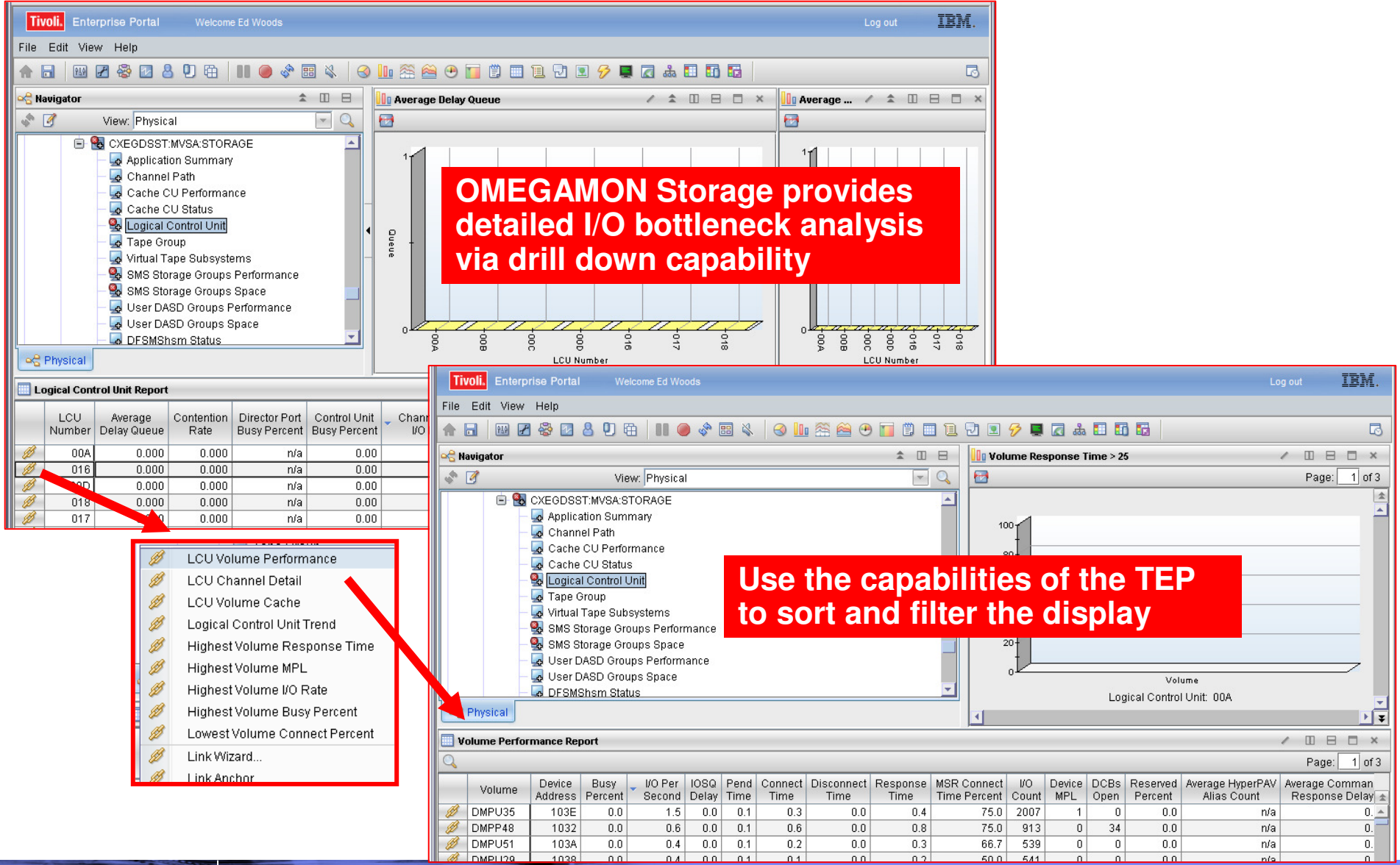

**Top 10 Problem Solving Scenarios Using IBM OMEGAMON and the Tivoli Enterprise Portal @ 2011 IBM Corporation** 

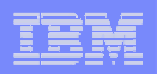

#### Storage – Understanding I/O Bottlenecks From The Application Perspective

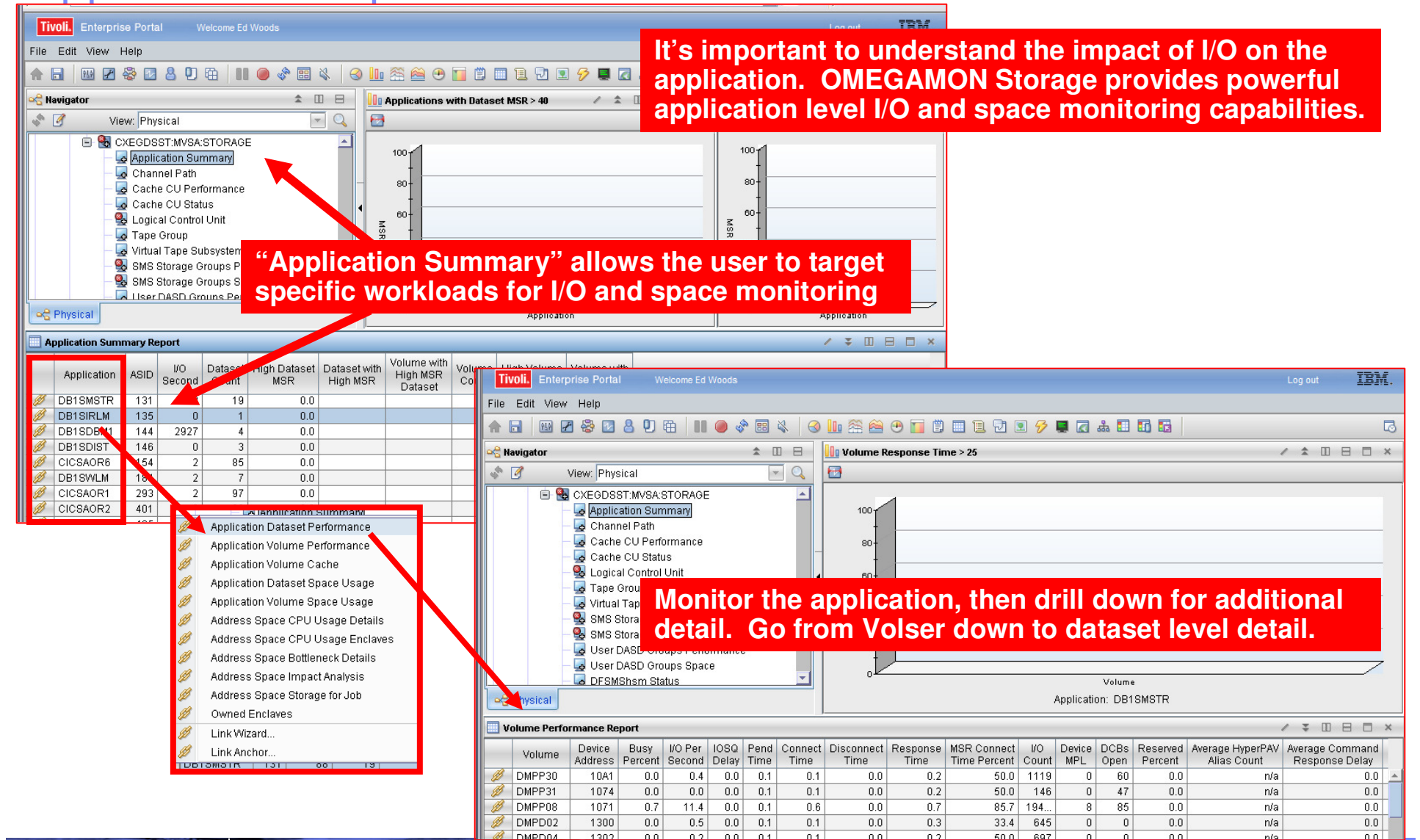

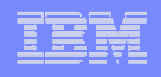

# Scenario #9 – Situation Alert Notification Versus Highlighting Thresholds To Identify Issues

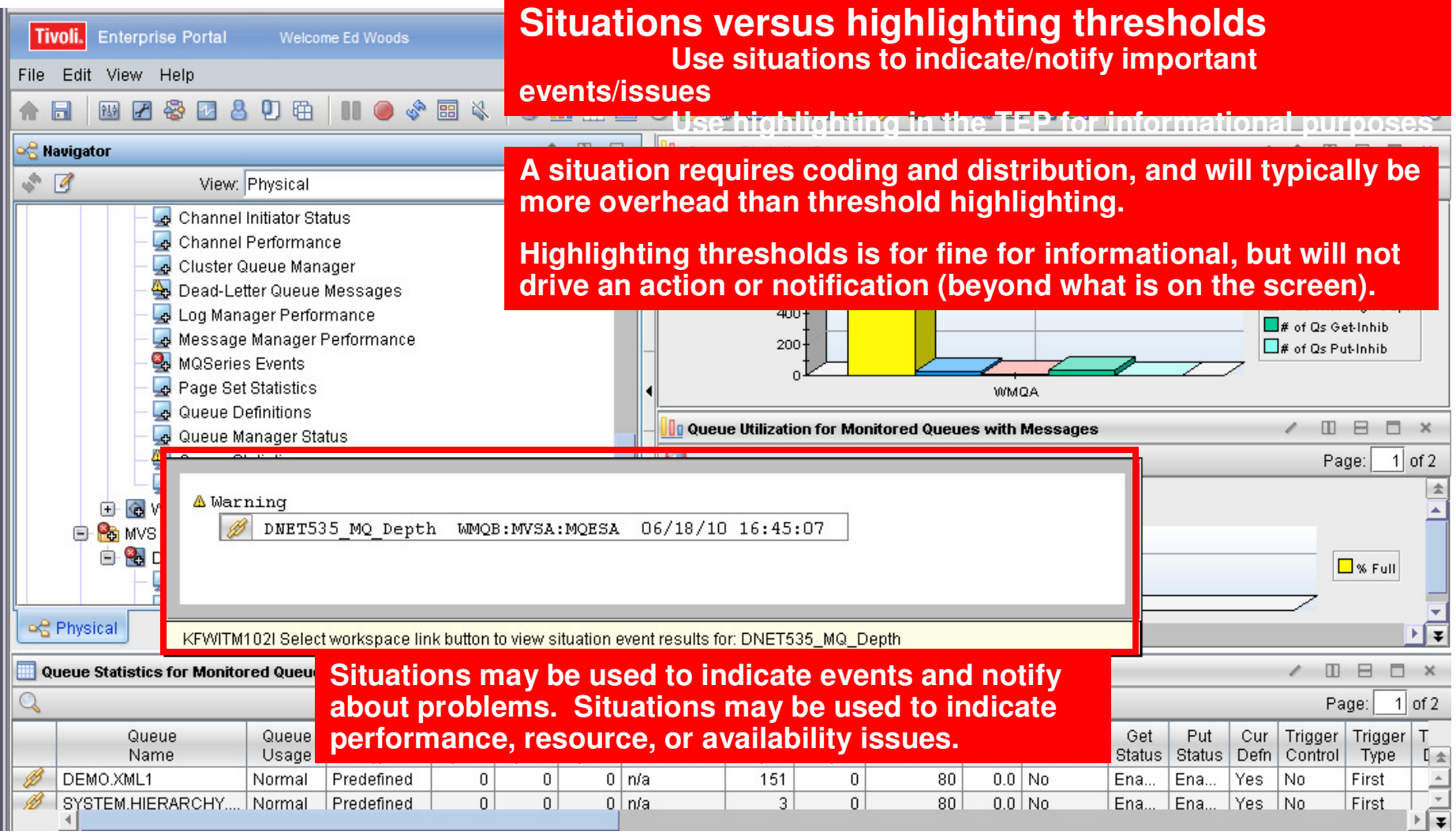

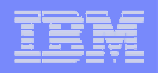

# Using The Threshold Function For Informational Highlighting

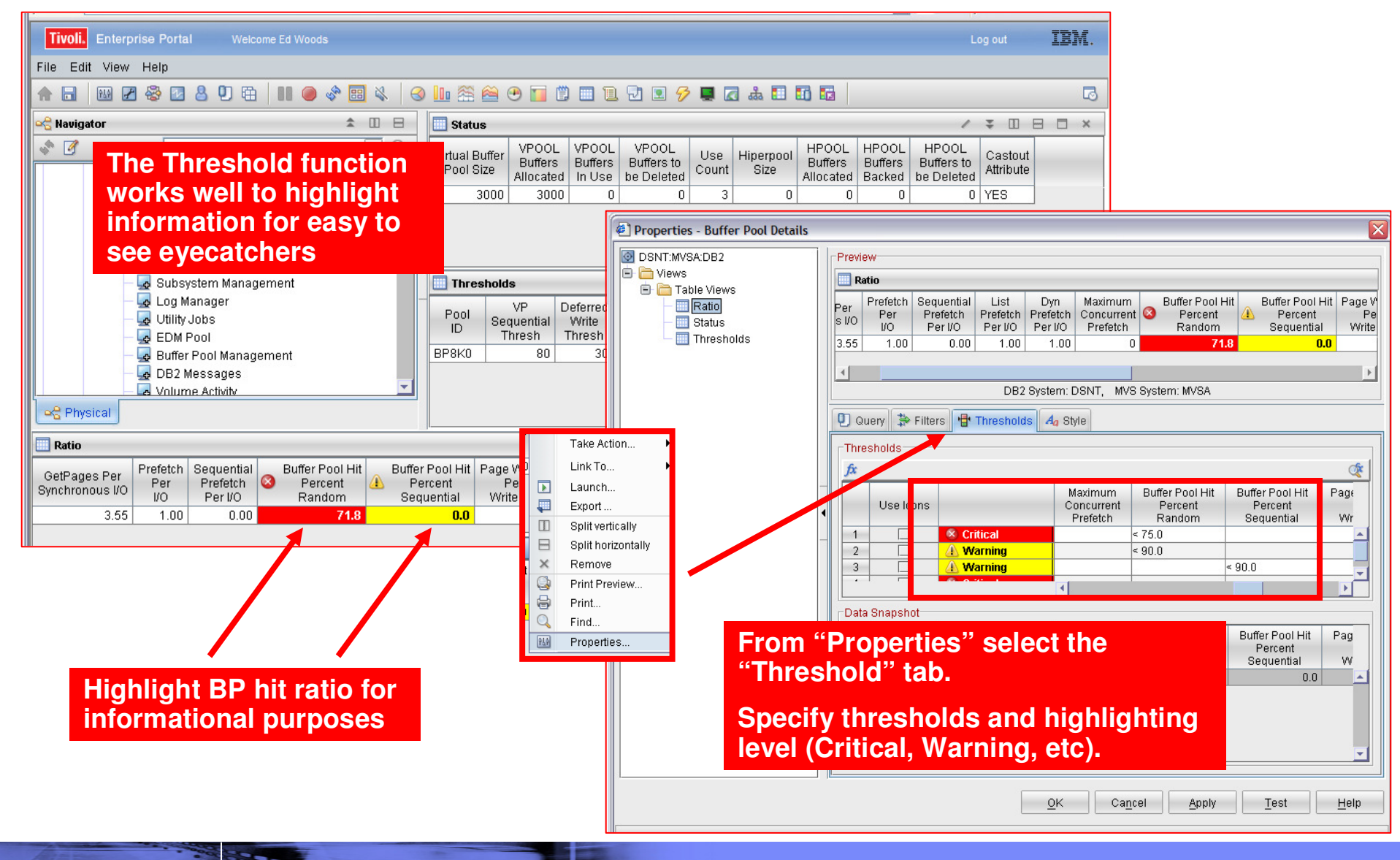

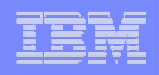

**30**

# Using Situations To Drive Event Notification

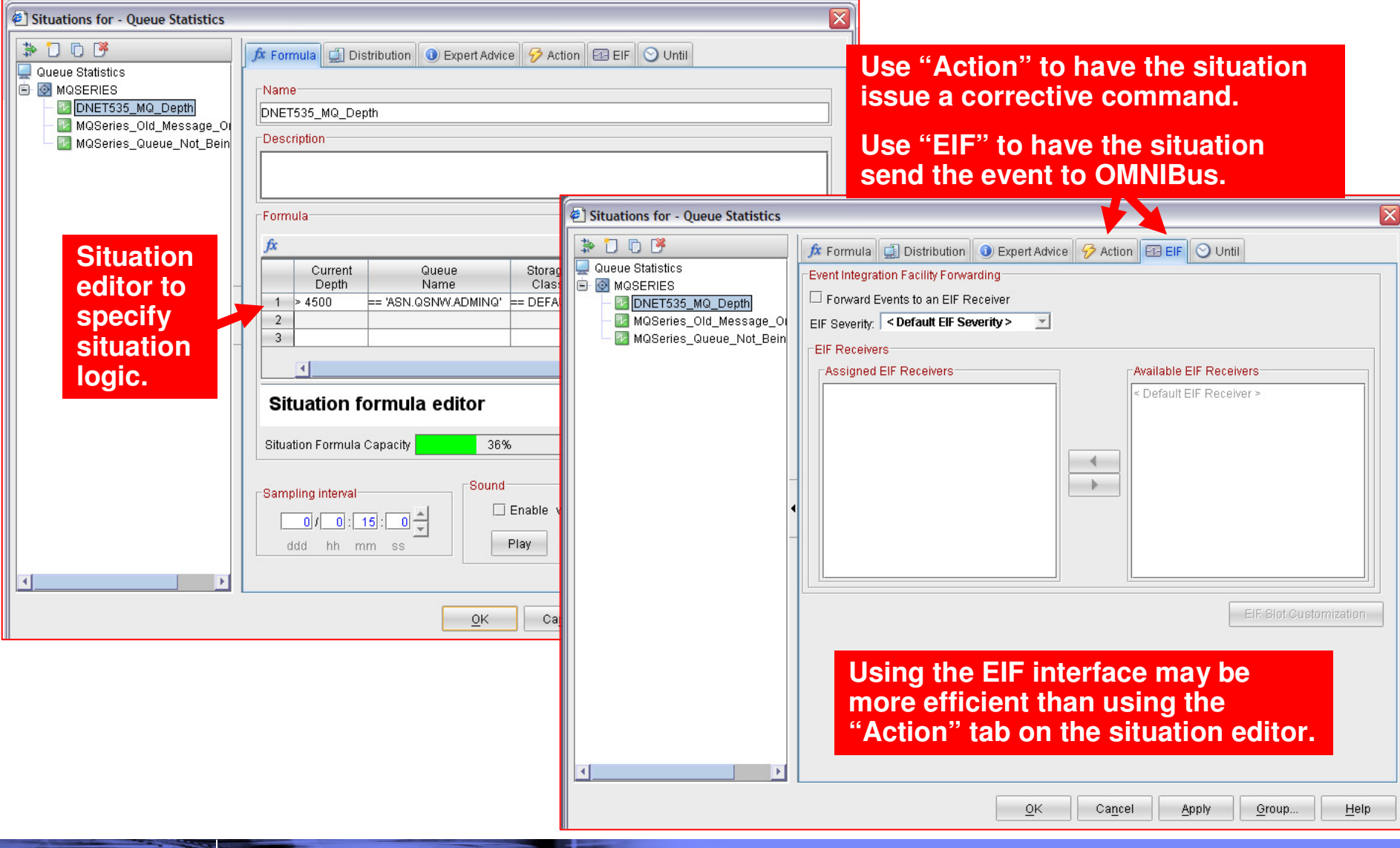

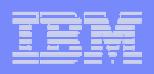

# Use The EIF Interface To Send Events To OMNIBus

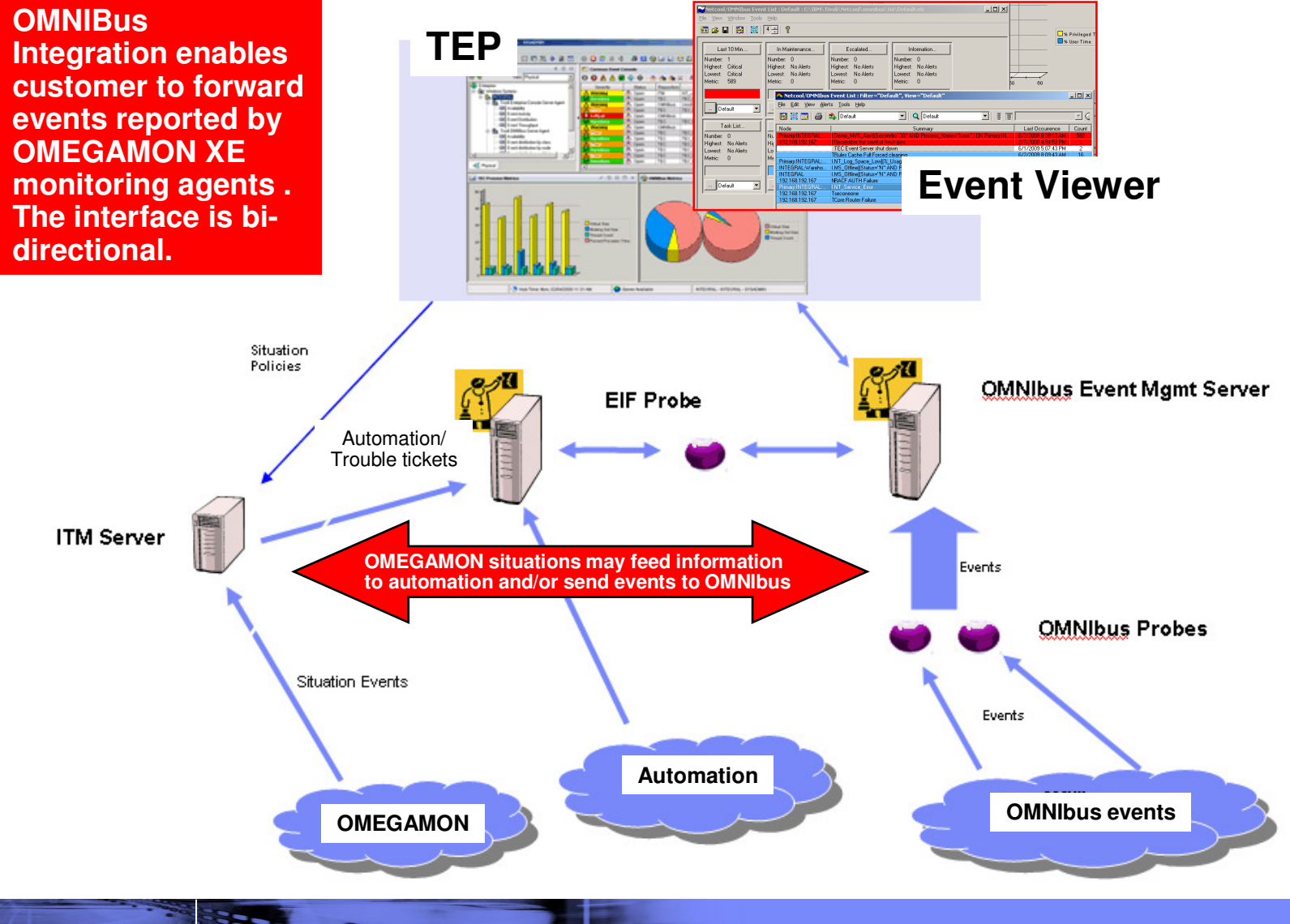

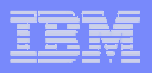

# Situations And Alerts Versus Threshold Highlighting

- **Not all information requires an alert** 
	- In general alerts imply some type of event that requires an action to address
- Some information needs to be highlighted for informational purposes, but does not require an action
	- Nice to know, but does not require immediate intervention
- Use situation alerts for events or information that
	- Requires additional analysis or immediate action
	- Requires some form of corrective action
	- Has an "owner" responsible for addressing an issue
- Consider threshold highlighting for
	- Information that is of diagnostic interest
	- Information that is useful for analysis and may indicate a potential issue, but does not require immediate action
- For informational purposes threshold highlighting will be more **Contract Contract Contract Contract Contract Contract Contract Contract Contract Contract Contract Contract Co** efficient than coding, creating, distributing, and executing a situation

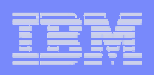

# Scenario #10 – A Dashboard To Provide An Integrated Problem Management Paradigm

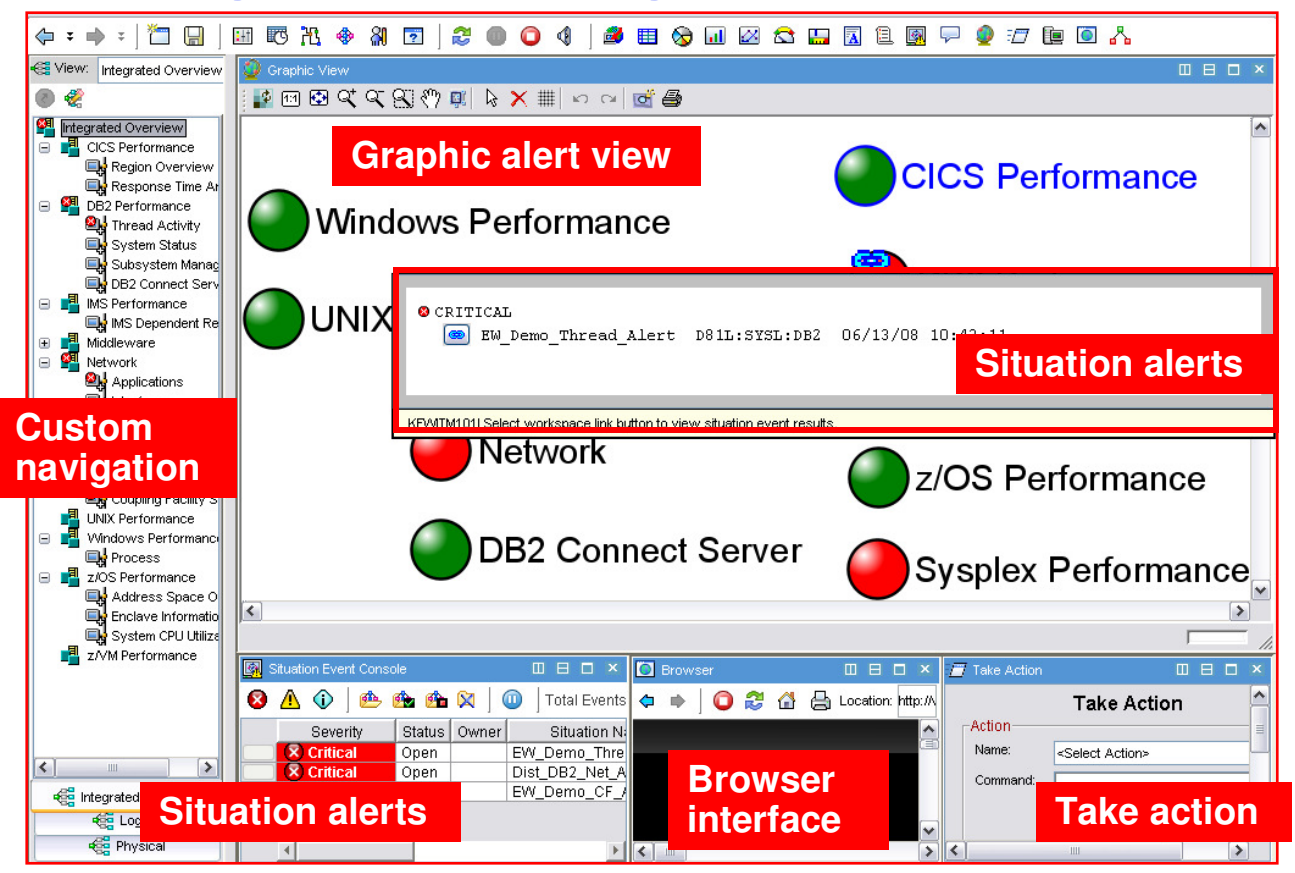

- Use the graphics and integration capabilities of the Tivoli Enterprise Portal to provided custom dashboard views targeted for specific audiences
	- Technical views, Operational views, Alert management views, SME views, End to end business application views, Management by exception views

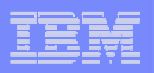

# Integrated Technical View Using The TEP

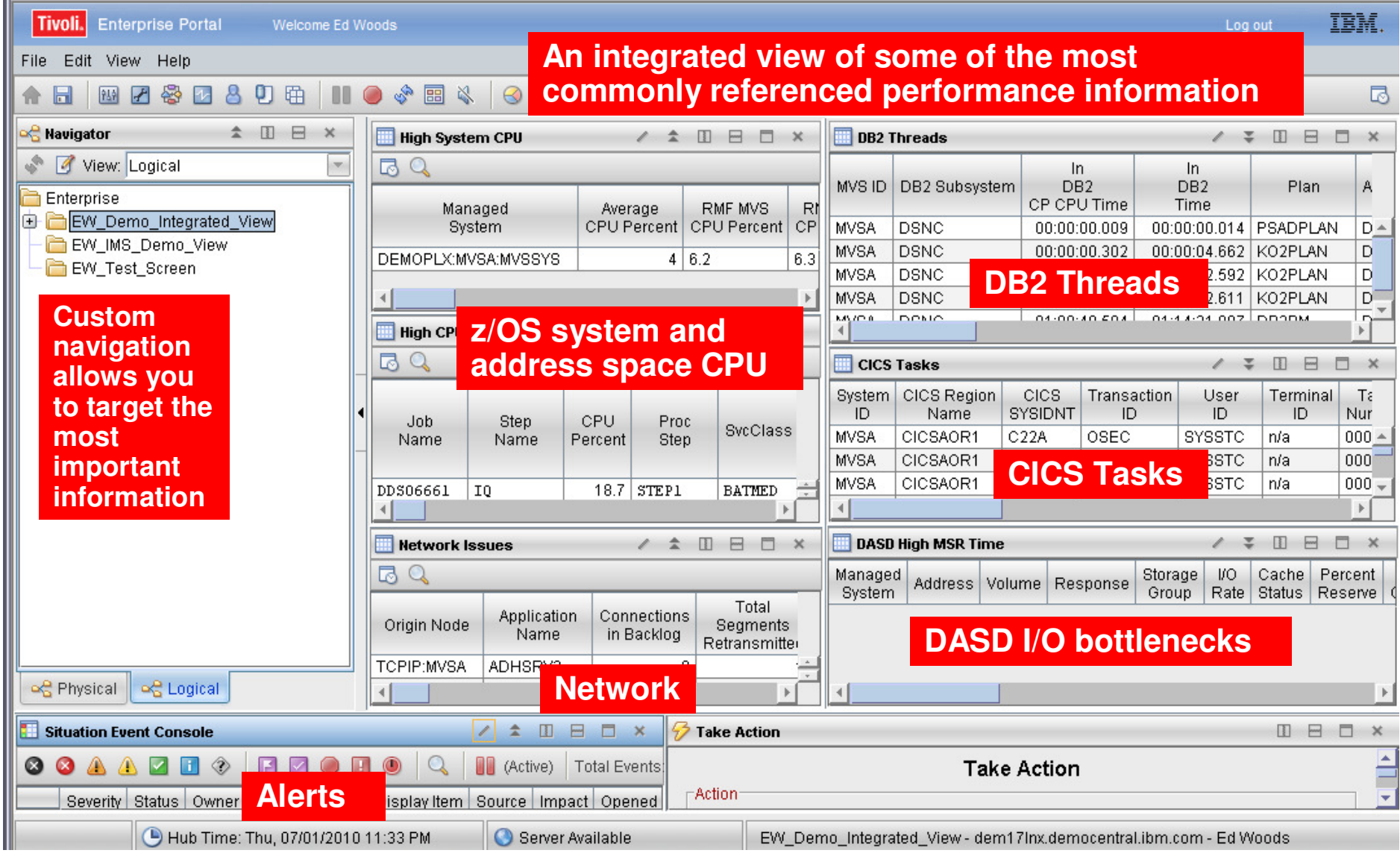

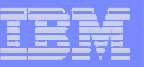

# Dashboard Alternatives – TEP Versus TBSM

- Use Tivoli Enterprise Portal to establish the premise of a Management Dashboard
	- Powerful and flexible graphics and integration capabilities of the Tivoli Enterprise Portal enablethe creation of targeted dashboards
	- Use the TEP to establish the concept of an integrated management dashboard in your shop
- **Contract Contract Contract Contract Contract Contract Contract Contract Contract Contract Contract Contract Co**  Look at TBSM to grow and expand the notion of dashboards and business application management
	- Components like TADDM can analyze application dependencies
	- TBSM shows SLAs
	- Event correlation via OMNIBus
	- Expandable and scalable for large enterprises

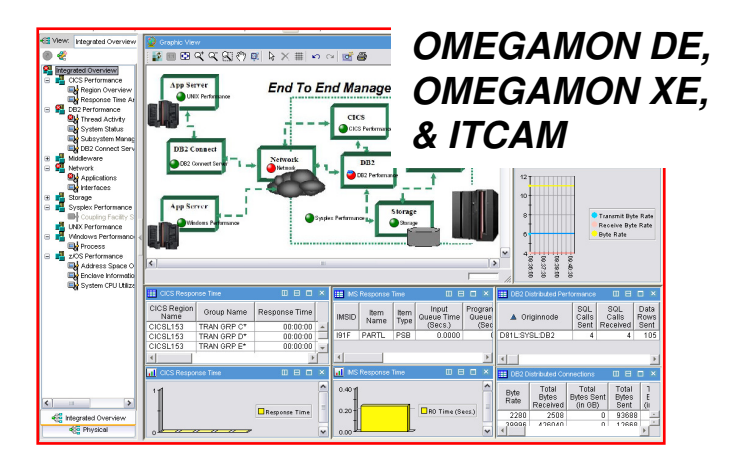

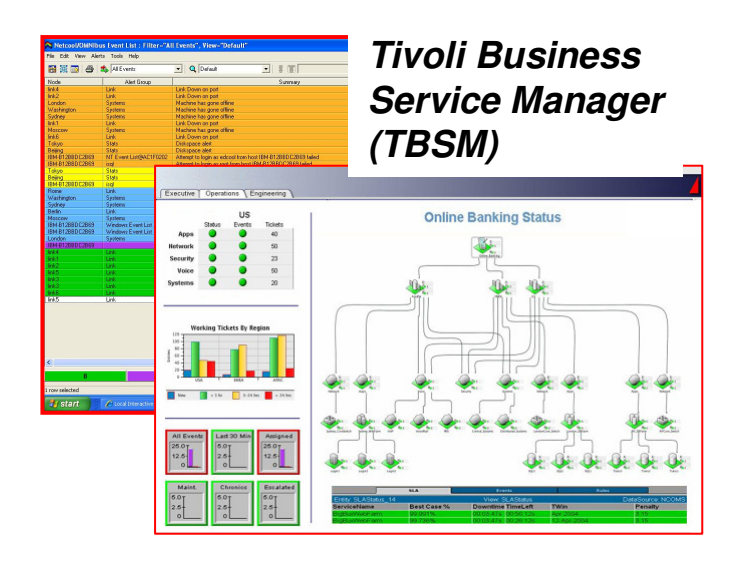

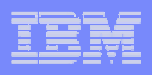

# **Summary**

- **The Tivoli Enterprise Portal provides a powerful and flexible** integrated capability to identify and manage commonperformance and availability challenges
- The Tivoli Enterprise Portal enables you able to recognize and resolve issues efficiently
- **The Tivoli Enterprise Portal allows you to target the most** common issues and ensure that you are getting the most from your investment in System z hardware and z/OS software
- By building dashboards you can use the Tivoli Enterprise Portal as a way to begin the process end to end business application management

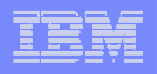

# IBM's Integrated Service Management approach is recognized as best in class

#### **Integrated Service Management**

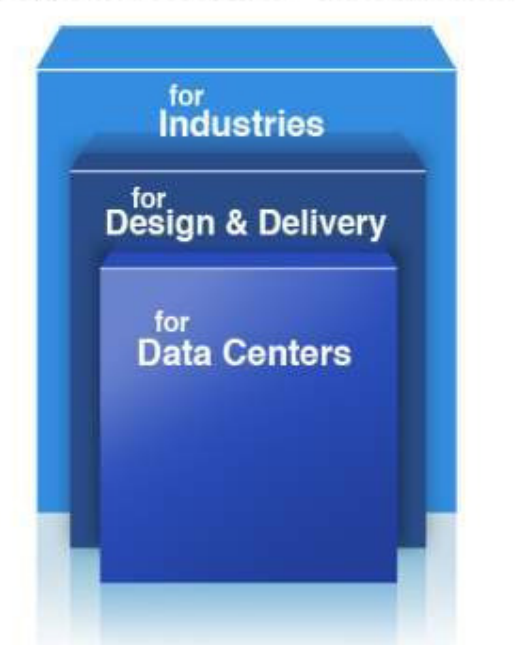

IDC Market Share rankings:

- #1 Overall in Systems / Network Management
- #1 in Overall Performance and Availability Mgt.
- #1 Performance Management
- #1 Event Automation
- #1 Network Management
- #1 Output Management
- #1 Archiving
- #1 Identity and Access Management
- #1 Security and Vulnerability Management
- #1 Enterprise Asset Management

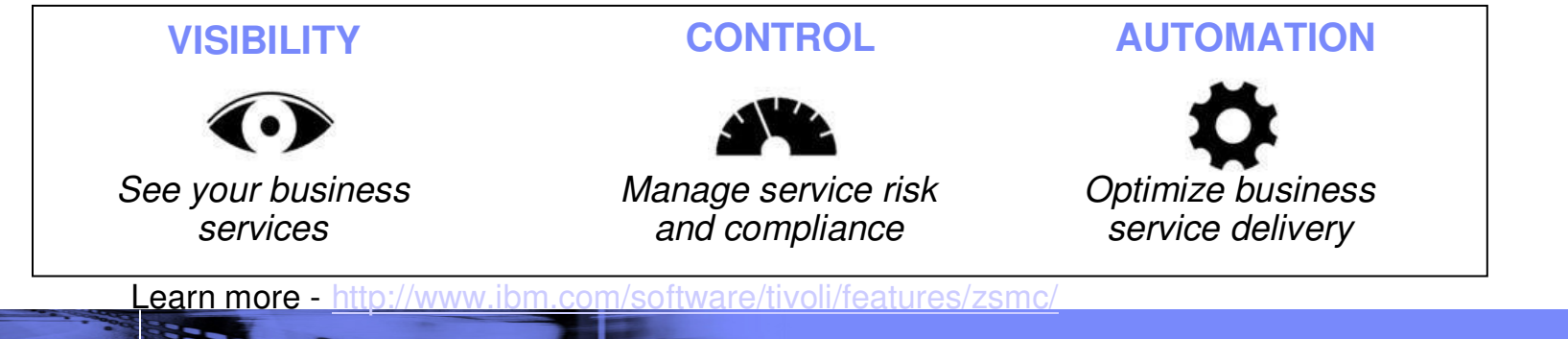

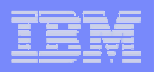

#### IBM Software Group | Tivoli Software

# Check Out My Bloghttp://tivoliwithaz.blogspot.com

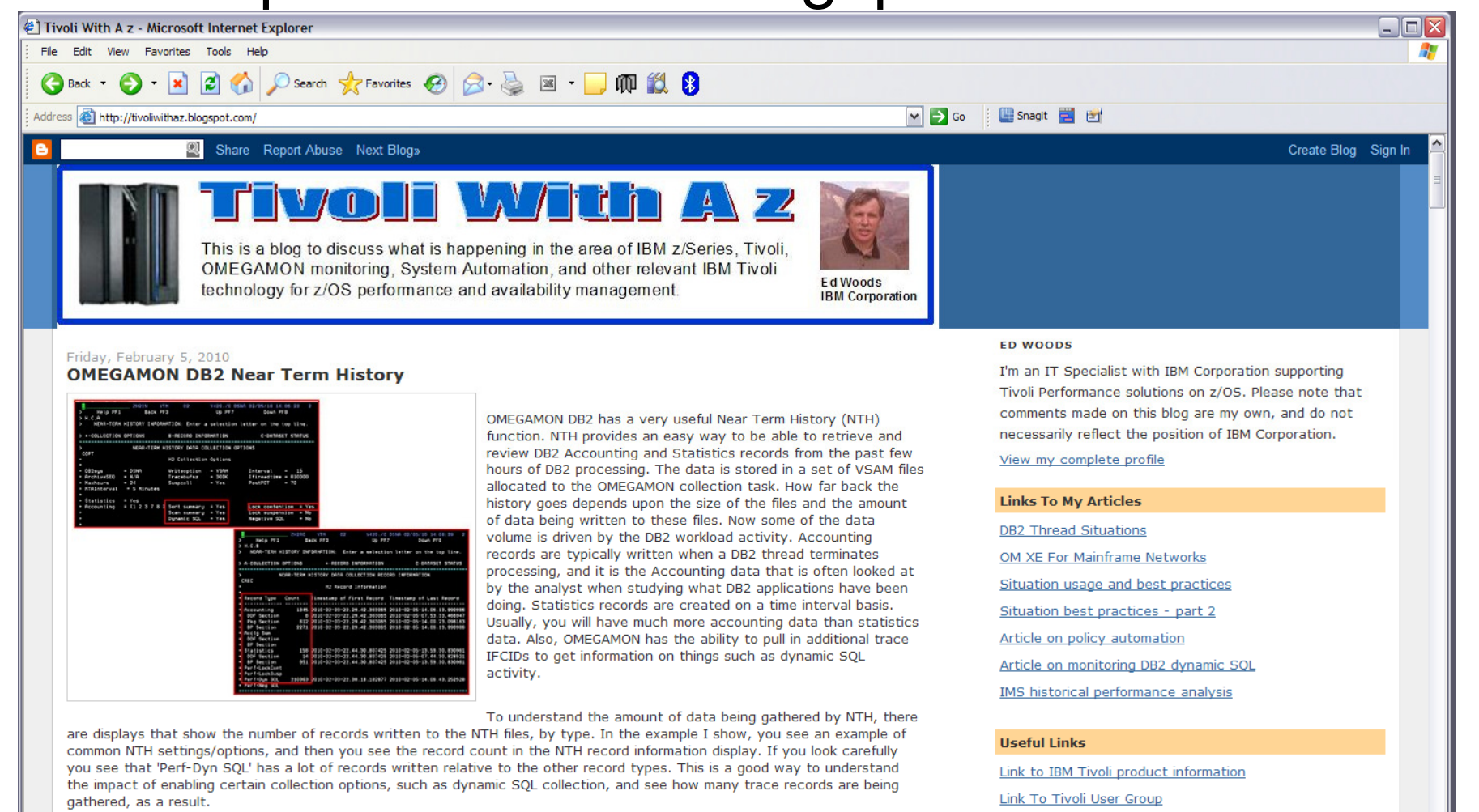

Posted by Ed Woods at 3:13 PM 0 comments >

 $\bullet$ 

**O** Internet

Link to OPAL

**Tivoli System z Blog** 

**38**

 $\overline{\mathbf{v}}$ 

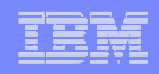

# **Thank You!**

**Top 10 Problem Solving Scenarios Using IBM OMEGAMON and the Tivoli Enterprise Portal** © 2011 IBM Corporation